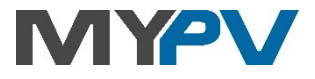

# **AC•THOR / AC•THOR9s**

**Gestor de energía fotovoltaica para agua caliente y calefacción**

# **Manual de instrucciones**

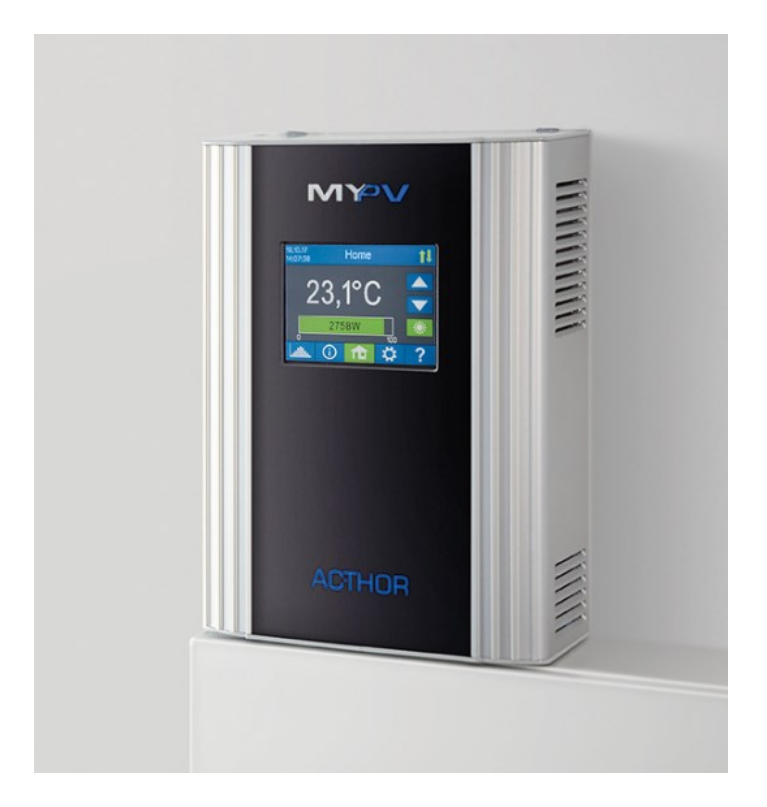

#### Contenido

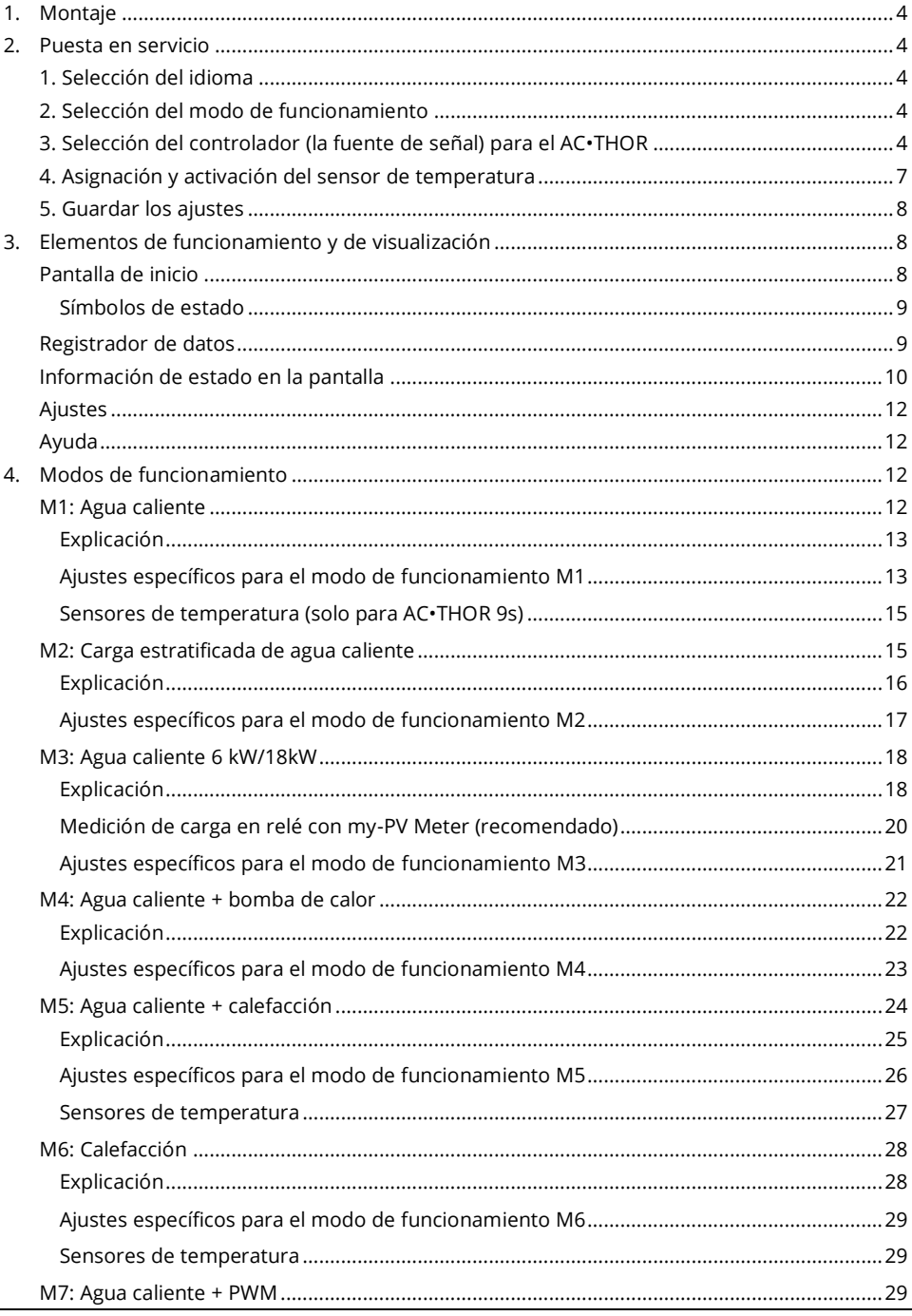

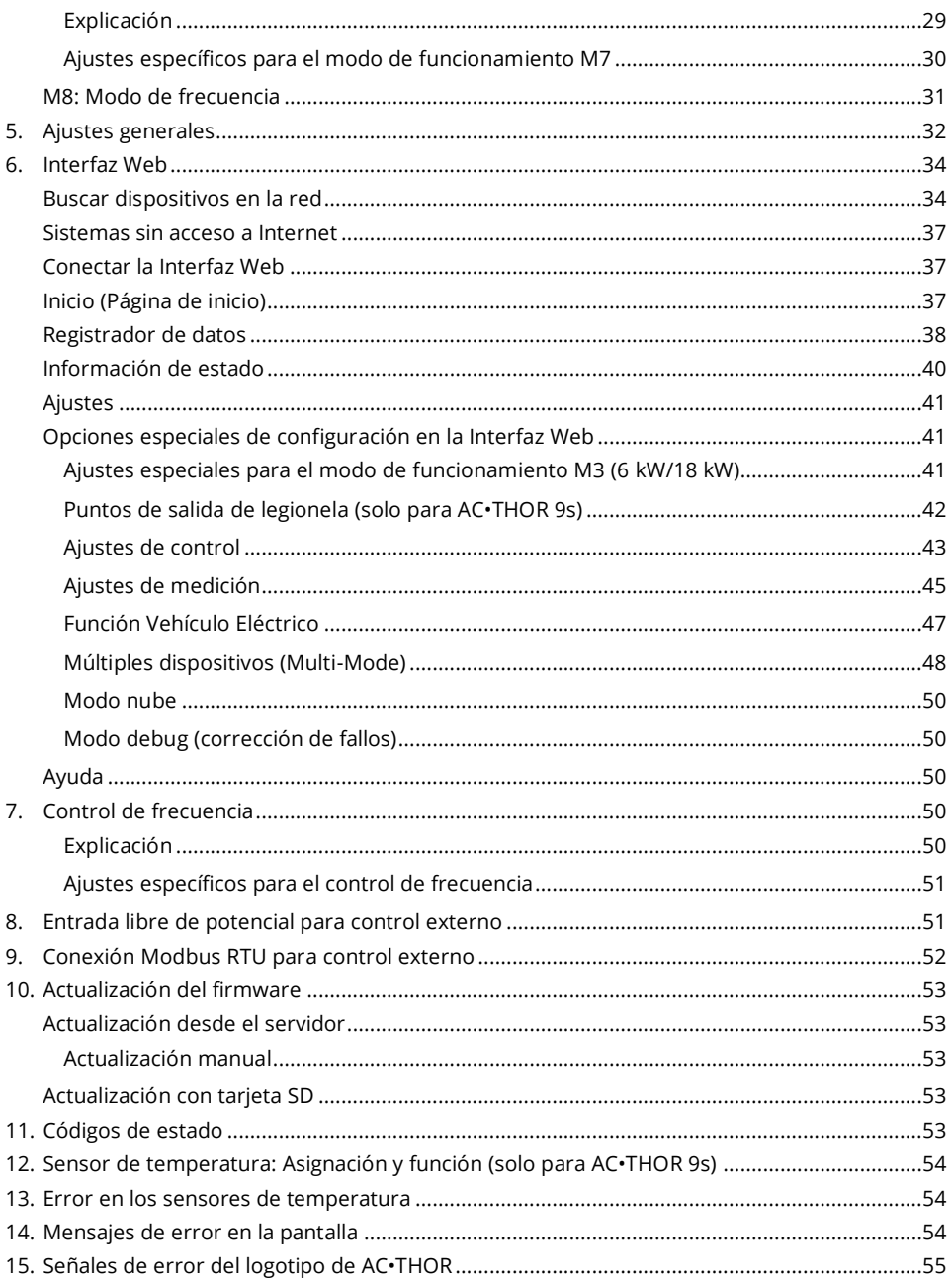

#### <span id="page-3-0"></span> $\mathbf{1}$ **Montaie**

Lea las instrucciones de montaje que se adjuntan con el dispositivo antes de la puesta en servicio.

#### <span id="page-3-1"></span> $2.$ Puesta en servicio

La puesta en servicio se realiza en pocos pasos y debe efectuarse al iniciar el AC•THOR por primera vez o después de restablecer los ajustes de fábrica.

#### <span id="page-3-2"></span>1. Selección del idioma

Use las flechas de dirección izquierda y derecha para ver más opciones. A partir de la versión de firmware a0020202, se puede seleccionar el francés o el español además del alemán e inglés.

#### <span id="page-3-3"></span>2. Selección del modo de funcionamiento

Véase el capítulo "Modos de funcionamiento".

La selección también se puede modificar posteriormente.

#### <span id="page-3-4"></span>3. Selección del controlador (la fuente de señal) para el AC · THOR

Use las flechas de dirección izquierda y derecha para ver más opciones.

Además del medidor de potencia my-PV y de los protocolos de comunicación abiertos como http, Modbus TCP, Modbus RTU ajustable y Modbus TCP ajustable, así como el control de frecuencia, hay disponibles fuentes de señales preestablecidas para muchos fabricantes compatibles.

Para algunas plataformas compatibles, es posible elegir entre "Auto" (búsqueda automática de IP del dispositivo) o "Manual" (introducción manual de la dirección IP del dispositivo deseado). Si se selecciona un tipo de control con la adición "Manual", el siguiente paso es establecer la dirección IP de la fuente de señal.

 $\overline{\Delta}$  Para algunas fuentes de señal, la dirección IP debe ser establecida manualmente. No debe modificarse durante el funcionamiento (por ejemplo, mediante un rúter DHCP) o, de lo contrario, el AC•THOR pierde la señal de control.

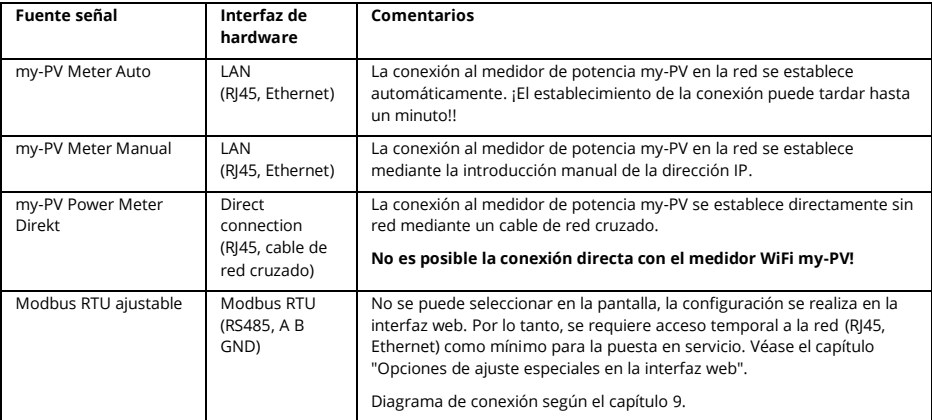

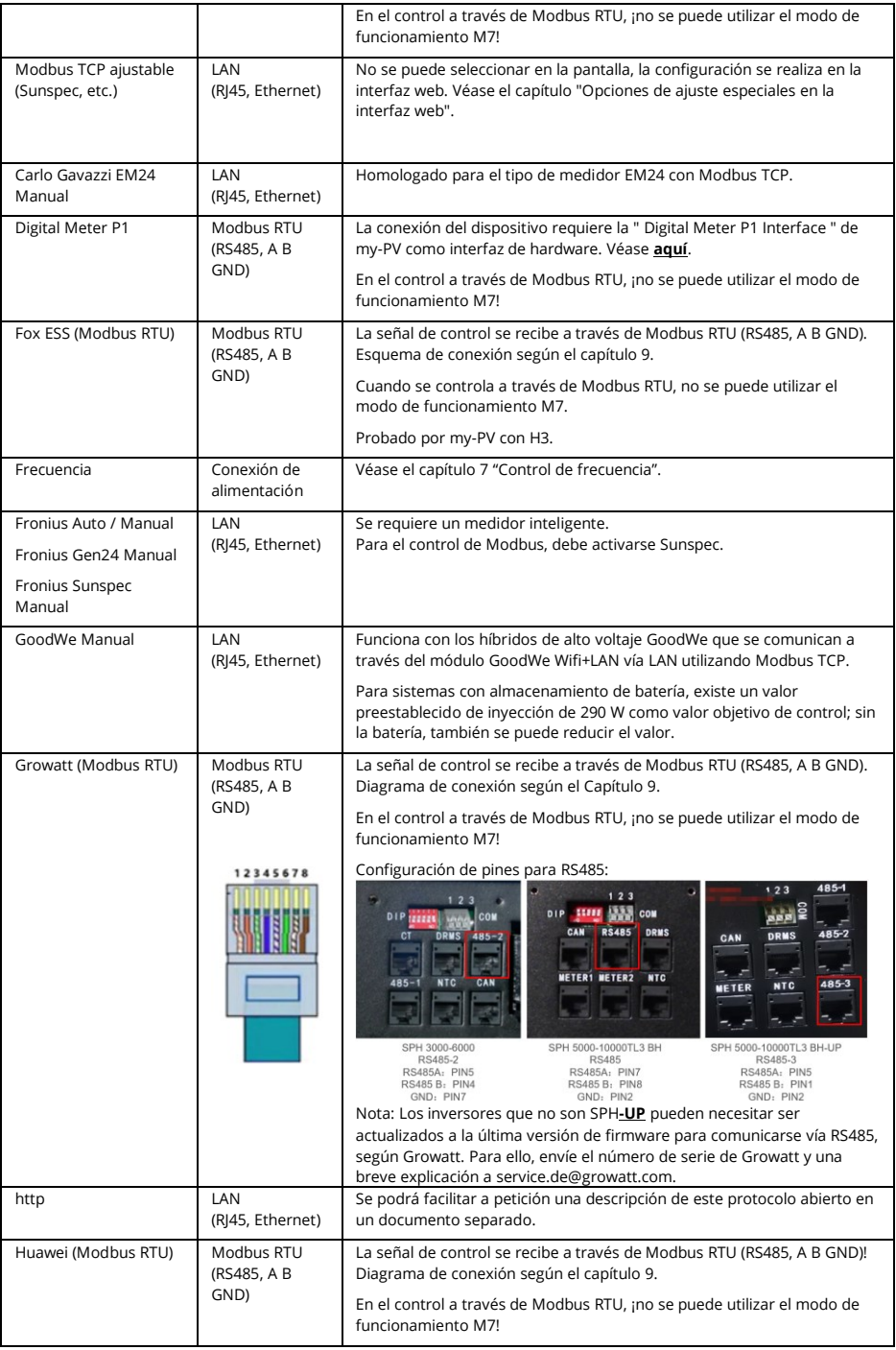

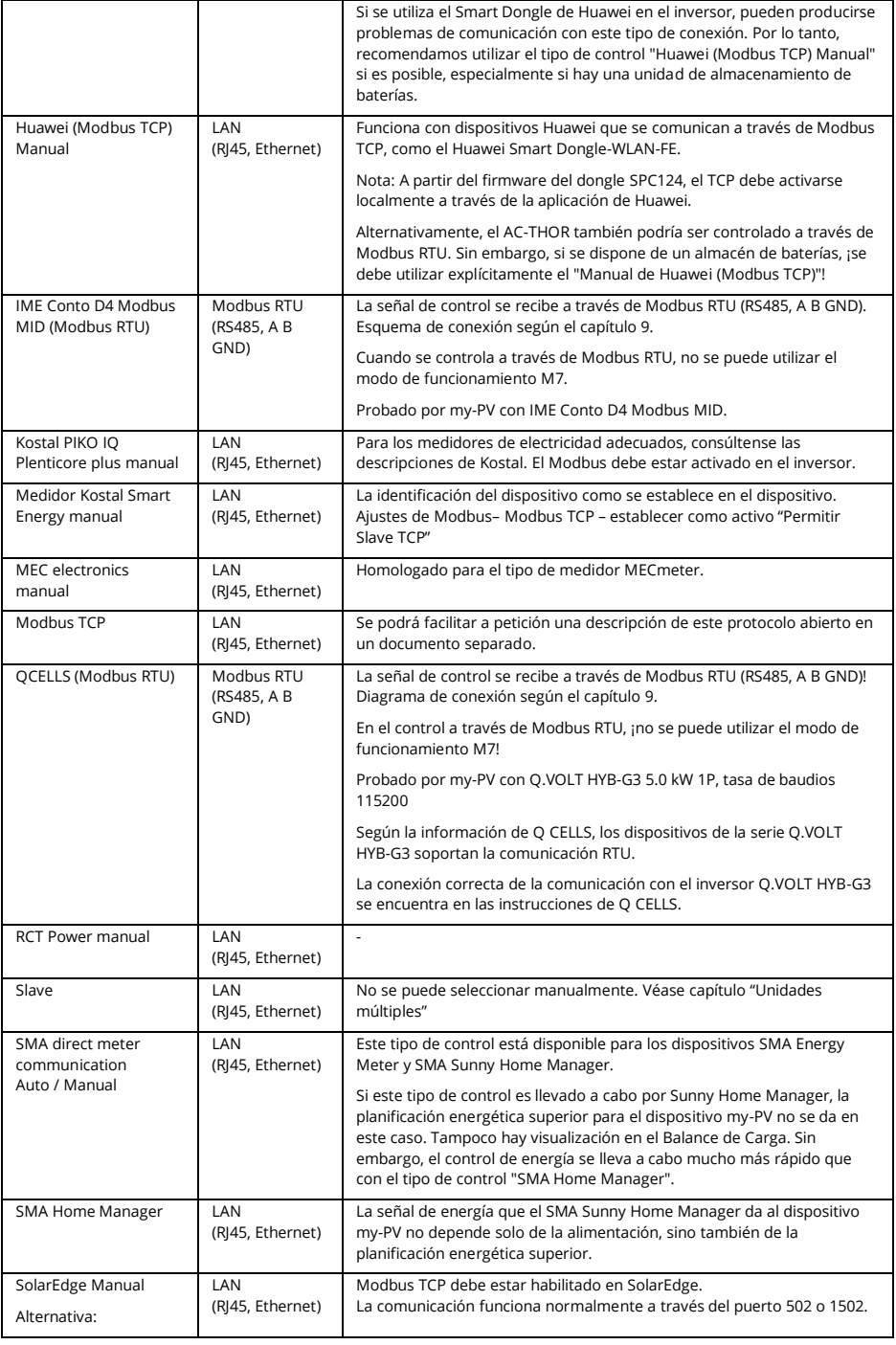

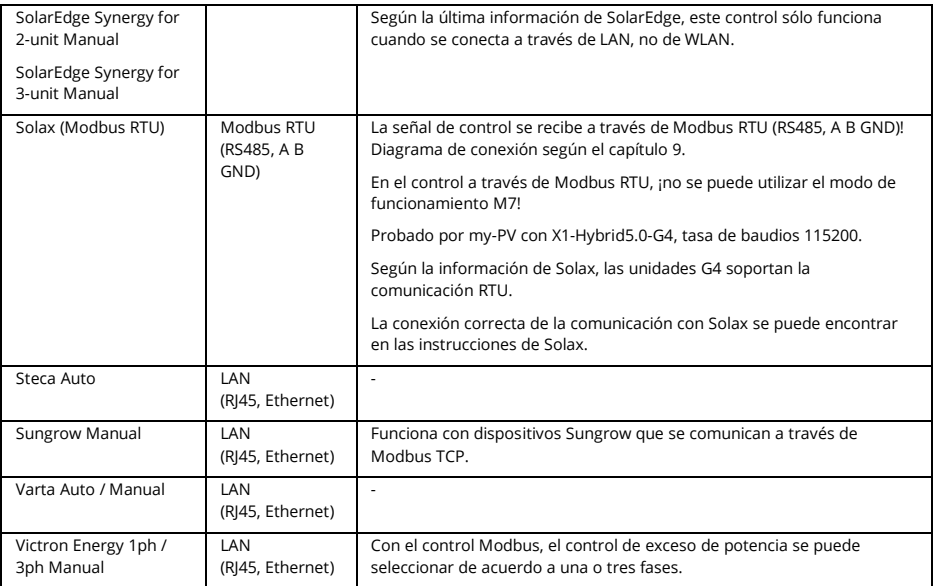

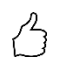

CONSEJO: Para muchos de estos y **otros fabricantes**, hay instrucciones separadas para los ajustes requeridos. Se puede encontrar más información sobre los fabricantes compatibles **[aquí](https://www.my-pv.com/es/informacion/fabricantes-compatibles)**.

 $\mathcal{B}\subseteq \mathcal{B}$  Cuando se controla con un inversor, se requiere un contador de alimentación en el sistema. De lo contrario, la consulta del inversor no proporciona ningún dato.

 $\angle$ ! Le pedimos que comprenda que no podemos hacer ningún tipo de asistencia vinculante para productos de terceros. Si tiene preguntas sobre productos de terceros, póngase en contacto con la asistencia técnica de la empresa correspondiente.

No todas las fuentes de señal están homologadas para sistemas híbridos con almacenamiento de baterías. Si es necesario, póngase en contacto con la asistencia técnica de my-PV.

 $\overline{\mathcal{B}}$  El funcionamiento con batería puede requerir parámetros de control adicionales. En este caso, póngase en contacto con la asistencia técnica de my-PV.

### <span id="page-6-0"></span>4. Asignación y activación del sensor de temperatura

Al sensor se le asigna el número en el orden en que fue seleccionado. La selección se puede cancelar al pulsar de nuevo el botón.

Para asignar un sensor a la entrada de la lista correspondiente, los números de serie también pueden reconocerse por una etiqueta en el cable del sensor.

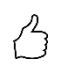

CONSEJO: Como el valor medido del sensor ya se muestra en la lista de selección, se puede realizar una asignación de forma alternativa mediante el simple cambio de la temperatura en el sensor.

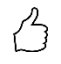

CONSEJO: ¡No es necesario el uso de un sensor si no se utilizan la ayuda de impulse ni el programa de legionela el generador de calor está apagado por un termostato!

#### <span id="page-7-0"></span>5. Guardar los aiustes

Al guardar los ajustes, finaliza la puesta en servicio para el empleo del exceso de potencia. Las funciones adicionales, como el mecanismo de seguridad opcional, se deben configurar por separado.

#### <span id="page-7-1"></span>3. Elementos de funcionamiento y de visualización

#### <span id="page-7-2"></span>Pantalla de inicio

## 令

El botón "Inicio" siempre vuelve a la pantalla de inicio. La barra superior muestra la fecha, la hora, el número de equipo y el modo de funcionamiento actual (Modo M1 - Mx). Los símbolos de la derecha muestran el estado actual del dispositivo.

El contenido de la pantalla de inicio varía en función del modo de funcionamiento y muestra la cantidad de energía que el AC•THOR suministra actualmente al consumidor. Dependiendo de la existencia y del número de sensores de temperatura que están definidos, también se muestran los valores medidos.

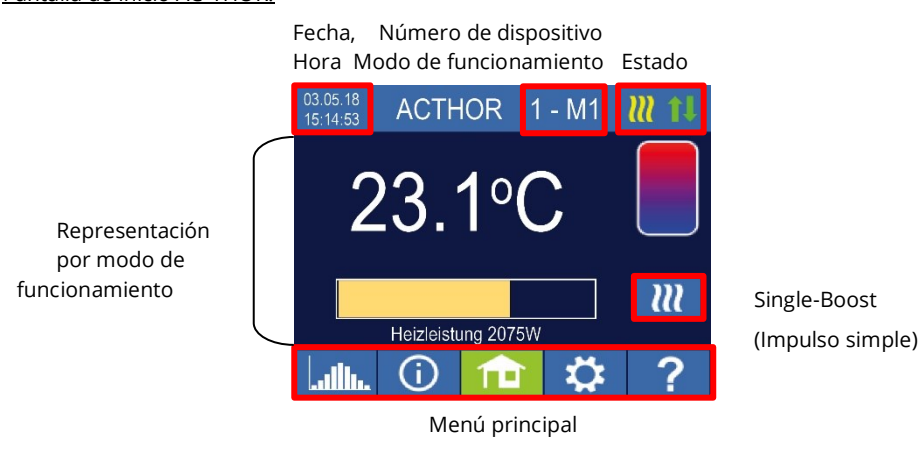

#### Pantalla de inicio AC•THOR:

Pantalla de inicio AC•THOR 9s:

Con el AC-THOR 9s, el indicador de potencia consta de tres barras.

Salida de carga Out-3 Salida de carga Out-2 Salida de carga Out-1

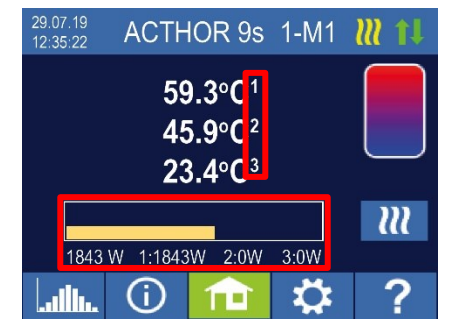

Si se utilizan varias sondas de temperatura, se visualiza el número de la sonda.

### $\overline{m}$

El botón "Single-Boost" solo aparece en los modos de funcionamiento de agua caliente si la función de ayuda para asegurar una temperatura mínima está activada. Al pulsar el botón, se inicia una única operación de seguridad de impulso. Puede desactivarse mientras el proceso está en marcha.

Si la seguridad de impulso se realiza automáticamente en función del día de la semana, la hora y la temperatura, no se puede desactivar mediante el botón.

#### <span id="page-8-0"></span>Símbolos de estado

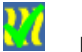

Encendido = temperatura objetivo alcanzada.

Intermitente = en espera, en espera de excedentes

Encendido = calentamiento con exceso de energía fotovoltaica. Intermitente = modo de seguridad

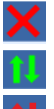

Encendido = sin señal de control

Encendido = Conexión física a la conexión de red RJ45 intacta

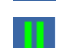

Encendido = Sin conexión física intacta a la conexión de red RJ45

Bloque activo

#### <span id="page-8-1"></span>Registrador de datos

Los datos de potencia registrados, los valores del medidor y las temperaturas se pueden ver en cualquier momento. Los valores correspondientes se pueden seleccionar con el botón "Abrir". Con el botón "Calendario", estos valores se pueden visualizar en las tres vistas del año, mes o día en curso.

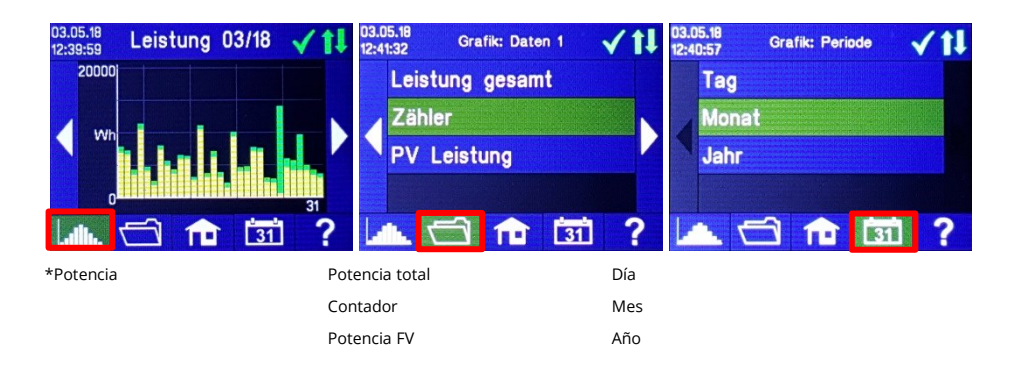

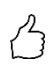

CONSEJO: Pulse directamente sobre las barras individuales en el diagrama para visualizar los datos en el siguiente nivel de detalle y sobre el botón del registrador de datos para retroceder un nivel.

Se pueden visualizar los siguientes datos:

Potencia total: Muestra la suma de los valores de potencia de todas las cargas conectadas. Las barras amarillas muestran el exceso de energía fotovoltaica utilizada y las verdes, la proporción de energía de la red cuando se utiliza el dispositivo opcional de seguridad de temperatura.

Medidor: muestra los valores de la referencia de red total (rojo), incluidos los consumidores domésticos y la alimentación de red (verde) en el punto de medición.

Potencia 1: Muestra los valores de potencia para la carga 1.

Potencia 2: Muestra los valores de potencia para la carga 2.

Temperatura 1-4: Muestra los valores medidos de las sondas de temperatura.

#### <span id="page-9-0"></span>Información de estado en la pantalla

# $\bigcap$

Los valores de todas las variables relevantes para la operación se muestran en una lista.

Potencia: Muestra la alimentación actual de la unidad de alimentación AC•THOR.

Medidor: Muestra el valor actual del contador en el punto de medida. Un valor positivo significa referencia de red, un valor negativo significa alimentación de red.

FV: Si se ha establecido un punto de medición correspondiente en la Interfaz Web en Configuración, el valor de la potencia FV está disponible aquí. Ver Ajustes de medición.

Carga: Muestra la potencia nominal de la carga (a 230 V) que está siendo suministrada por la unidad de potencia AC•THOR. Este valor se puede determinar a partir de una potencia de 500 W.

Con el AC•THOR 9s, el estado de carga (0 o 1) en las tres salidas se muestra en este punto.

Si se muestra "ninguno" o "0" en la salida del AC•THOR 9s a pesar de la carga conectada, puede deberse a un termostato apagado o a un limitador de temperatura de seguridad activado.

Temperatura 1: Sensor del valor medido actual 1

Temperatura 2: Sensor del valor medido actual 2

Temperatura 3: Sensor del valor medido actual 3

Temperatura 4: Sensor del valor medido actual 4

IP: Muestra la dirección IP actual del AC•THOR.

Ctrl IP: Muestra la dirección IP actual de la fuente de la señal. Además, el nombre de la fuente de la señal y el valor medido actual aparecen en la línea de abajo. Un valor positivo significa referencia de red, un valor negativo significa alimentación de red.

Estado: Muestra el estado actual del dispositivo. Véase capítulo "Códigos de estado". Para los AC•THOR 9s, el número consta de dos partes. A la izquierda, el código de estado de la unidad de alimentación AC•THOR 9s y a la derecha, el código de estado de la unidad de alimentación AC•THOR.

Tensión de red: Muestra la tensión de entrada actual en el AC•THOR (solo para AC•THOR).

Corriente de red: Muestra la corriente de entrada actual en el AC•THOR (solo para AC•THOR).

Tensión de salida: Muestra la tensión de salida actual en el AC•THOR (solo para AC•THOR).

Potencia 1: Potencia actual en la salida Out-1 (solo para AC•THOR 9s)

Potencia 2: Potencia actual en la salida Out-2 (solo para AC•THOR 9s)

Potencia 3: Potencia actual en la salida Out-3 (solo para AC•THOR 9s)

Frecuencia: Muestra la frecuencia actual de la red.

Unidad de potencia de temperatura: Muestra la temperatura actual de la electrónica de potencia AC•THOR.

Ventilador: Muestra el nivel de velocidad actual del ventilador interno.

Número de serie: Muestra el número de serie del dispositivo.

Dirección MAC: Muestra la dirección MAC del dispositivo.

Versión: Muestra la versión actual del firmware del dispositivo.

Versión de la unidad de potencia: Muestra la versión actual del firmware de la unidad de salida AC•THOR.

Para los AC-THOR 9s, el número de versión del firmware LT consta de dos partes.

pXXX: Unidad de potencia AC•THOR

sXXX: Unidad de potencia AC•THOR 9s

Número de dispositivo: Muestra el número de dispositivo configurado. Esto también se puede ver en la pantalla de inicio.

Modo de funcionamiento: Muestra el modo de funcionamiento configurado (M1 - Mx). Esto también se puede ver en la pantalla de inicio.

Estado Cloud: independientemente de si está activado el modo nube o no, se muestra si se puede acceder al servidor de la nube my-PV.LIVE. Si aparece la información "99, Timeout" en este momento, envíe el número de serie de 16 dígitos a [support@my-pv.com.](mailto:support@my-pv.com)

Firmware Ethernet (E): Muestra el progreso de la actualización cuando se carga una nueva versión.

Unidad de potencia (P) Firmware: Muestra el progreso de la actualización cuando se carga una nueva versión.

Unidad de potencia 9s (S) Firmware: Muestra el progreso de la actualización cuando se carga una nueva versión.

Estado del relé: Muestra el estado actual de la salida de conmutación (0 o 1). Para los AC•THOR 9s este número tiene cuatro dígitos. El primer dígito muestra el estado de la salida de conmutación (0 o 1), el segundo dígito si la salida 3 está conectada (0 o 1), el tercer dígito si la salida 2 está conectada (0 o 1) y el cuarto dígito muestra la salida que está siendo suministrada por la unidad de potencia (1, 2 o 3).

#### <span id="page-11-0"></span>**Ajustes**

### Y

Los ajustes generales del equipo se encuentran en el capítulo "Ajustes generales" y los ajustes específicos del modo de funcionamiento en el capítulo "Modos de funcionamiento".

#### <span id="page-11-1"></span>Ayuda

En la pantalla, se muestra una breve información sobre la vista actual después de pulsar el botón. En la interfaz web, el botón lleva al manual de operación en línea correspondiente a la versión de firmware instalada.

#### <span id="page-11-2"></span> $\overline{a}$ Modos de funcionamiento

 $\bigwedge$   $_{\mathsf{Los}}$  esquemas eléctricos para el modo de funcionamiento correspondiente y para la conexión de elementos calefactores trifásicos se encuentran en las instrucciones de montaje adjuntas al AC•THOR, así como en la versión actual en cualquier momento en [www.my-pv.com.](http://www.my-pv.com/)

#### <span id="page-11-3"></span>M1: Aqua caliente

AC•THOR: Agua caliente con elemento calefactor monofásico AC•THOR 9s: Agua caliente con un elemento calefactor trifásico o con 3 elementos calefactores monofásicos

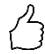

#### CONSEJO para AC•THOR:

Un elemento calefactor monofásico no tiene que tener necesariamente 3 kW de potencia. Por supuesto, también son posibles potencias más pequeñas como, por ejemplo, ¡2 kW!

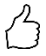

#### CONSEIO para AC · THOR 9s:

Un elemento calefactor trifásico no tiene que tener necesariamente una potencia de 9 kW. También son posibles potencias más pequeñas como ¡4,5 kW, 6 kW o 7,5 kW!

Asimismo, tres elementos monofásicos pueden tener una potencia inferior a ¡3 kW!

### <span id="page-12-0"></span>Explicación

En este modo de funcionamiento, un elemento calefactor eléctrico se alimenta de forma continua con excedentes fotovoltaicos. Se puede equipar con un termostato bimetálico para desconectarlo cuando se alcanza la temperatura de ajuste. En caso contrario, debe utilizarse el sensor de temperatura my-PV.

Con AC•THOR 9s en funcionamiento con tres elementos calefactores monofásicos, ¡los termostatos bimetálicos deben estar presentes en los tres elementos calefactores!

Opcionalmente, el AC•THOR también puede encargarse de garantizar la temperatura del agua caliente. Para ello debe utilizarse el sensor de temperatura my-PV.

¡El sensor de temperatura my-PV siempre debe colocarse en el acumulador por encima del elemento calefactor para obtener un resultado de medición adecuado!

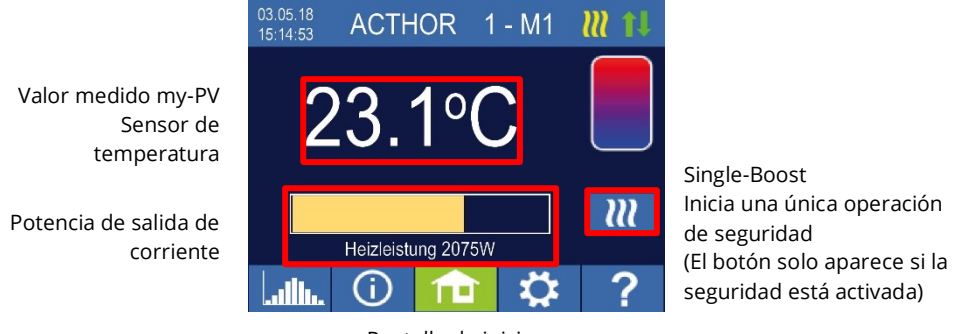

Pantalla de inicio

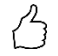

CONSEJO: Al asegurar el agua caliente, limite el suministro de corriente de la red evitando la desconexión a la temperatura máxima. Ponga este valor por encima de la temperatura de desconexión en el elemento calefactor y coloque el sensor de temperatura entre este calefactor y el borde superior del acumulador. De esta manera, solo el volumen por encima del sensor se calienta a la temperatura mínima durante la seguridad de impulso de agua caliente, mientras que, en caso de exceso FV, se calentará todo el contenido por encima del elemento calefactor.

### <span id="page-12-1"></span>Ajustes específicos para el modo de funcionamiento M1

#### **Temperaturas 1 Agua caliente**

La temperatura máxima que se puede alcanzar en el sensor de temperatura my-PV se puede configurar (ajuste de fábrica: 60 °C). ¡Esto no tiene nada que ver con la posible existencia de un termostato bimetálico!

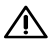

Si la temperatura de desconexión de un elemento calefactor con termostato bimetálico se configura demasiado baja, ¡es posible que el AC•THOR no alcance la temperatura deseada!

Si en la ventana de la derecha se selecciona el mecanismo de seguridad automático de la temperatura "On" opcional (ajuste de fábrica: Off) o si se ha seleccionado la salida de relé, también se puede configurar una temperatura mínima (ajuste de fábrica: 50 °C).

#### Seguridad automática de impulso de temperatura "On":

El AC•THOR puede asegurar una temperatura mínima en el sensor de temperatura my-PV por medio del elemento calefactor conectado. Se suministra con la máxima potencia.

#### Salida de relé:

Alternativamente, la temperatura mínima también se puede mantener al habilitar una fuente de calor externa. La habilitación se realiza a través de un contacto libre de potencial. Para más información sobre el cableado del contacto libre de potencial, véanse las instrucciones de instalación en el capítulo "Rango de conexión".

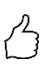

CONSEJO para AC•THOR (no para AC•THOR 9s):

Si se utiliza un segundo elemento calefactor (máx. 3 kW) como fuente de calor externa, se puede conectar de conformidad con el cableado para un funcionamiento de 6 kW. La diferencia con el modo de funcionamiento de 6 kW es que el segundo elemento calefactor solo se utiliza para el control de la temperatura y no como una extensión del rango de control normal.

#### **Tiempos de conmutación 1 min Agua caliente**

Este ajuste puede seleccionarse si el dispositivo de seguridad de impulso de la temperatura está encendido en "Temperaturas 1 Agua caliente" o si se ha seleccionado la salida de relé.

Hay dos ventanas de tiempo disponibles para mantener la temperatura mínima en el sensor de temperatura my-PV. El inicio y el final se pueden indicar por horas completas. La configuración de fábrica de los tiempos de conmutación es de 17:00-23:00 horas y 5:00-7:00 horas.

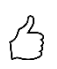

CONSEJO: Limite las horas en las que se debe mantener la temperatura mínima por la mañana y por la noche para aumentar su propio consumo de energía fotovoltaica durante el día.

 $\bigwedge$  La hora de inicio y la hora de parada se refieren al mismo día natural. Si se define una ventana de tiempo después de medianoche, ¡el agua caliente de reserva no se iniciará!

 $\Delta$ Si la hora de inicio ajustada es posterior a la hora de parada, ¡el agua caliente de reserva no se iniciará!

#### **Días de semana 1 min Agua caliente**

Este ajuste puede seleccionarse si el dispositivo de seguridad de impulso de la temperatura está encendido en "Temperaturas 1 Agua caliente" o si se ha seleccionado la salida de relé.

Se pueden seleccionar los días de la semana en los que se debe mantener la temperatura mínima. En la configuración de fábrica, están activados todos los días de la semana.

#### **Programa de legionela**

Para garantizar la higiene del agua potable, se puede especificar un período de tiempo hasta el cual se debe volver a alcanzar una temperatura mínima configurable después de que este valor se haya alcanzado por última vez. El número de días de este período puede ajustarse entre 1 y

14. Se puede especificar la hora en la que se iniciará el programa de legionela. Por defecto, el número de días es 7, la hora de inicio es a las 20:00, la temperatura es de 60 °C y el programa de legionela está en "Off".

El elemento calefactor se alimenta con la potencia máxima.

#### **Prioridad de carga (solo con AC•THOR 9s)**

Define la secuencia en la que se controlan las tres salidas de carga.

Salida 1–2–3: Estándar, para un elemento calefactor trifásico.

Salida 3–2-1: Para carga estratificada con tres elementos calefactores monofásicos.

 $\bigwedge$  Para la salida 3-2-1, ¡es esencial respetar el orden de las salidas de carga de acuerdo con el diagrama de cableado!

#### **Salida de seguridad (solo para AC•THOR 9s)**

Si se activa la función de seguridad de agua caliente para AC•THOR 9s, es posible especificar qué salidas de carga se van a utilizar para este fin. Las tres salidas se activan en fábrica.

CONSEJO: Si, por ejemplo, se utilizan 3 elementos calefactores monofásicos, puede que solo sea necesario utilizar la seguridad de temperatura en el elemento calefactor superior. Esto mantiene las capacidades de almacenamiento libres para el exceso de energía, ¡lo que puede mejorar significativamente el nivel de autosuficiencia!

CONSEJO: Si no se utilizan las tres salidas de un elemento calefactor trifásico como seguridad, todavía queda potencia de control disponible en caso de exceso de energía.

#### <span id="page-14-0"></span>Sensores de temperatura (solo para AC • THOR 9s)

Opcionalmente, también pueden utilizarse tres sensores de temperatura en el funcionamiento de tres elementos calefactores monofásicos. La asignación debe hacerse al contrario de las salidas de carga.

Nota: Siempre se incluye un sensor de temperatura con el AC•THOR. En caso de necesitarse otros sensores, deben adquirirse por separado.

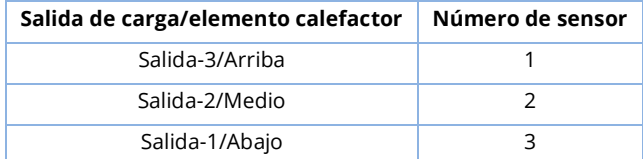

El control del exceso y la garantía del agua caliente se llevan a cabo individualmente para cada elemento calefactor. Los ajustes en "Agua caliente 1 Temperaturas" afectan a los tres elementos. Si se utiliza un solo sensor, este solo desconecta el elemento calefactor superior y los demás elementos calefactores deben controlarse mediante termostatos.

#### <span id="page-14-1"></span>M2: Carga estratificada de agua caliente

AC•THOR: Agua caliente con dos elementos calefactores monofásicos AC•THOR 9s: Agua caliente con dos elementos calefactores trifásicos

### <span id="page-15-0"></span>Explicación

En este modo de funcionamiento, se suministran dos elementos calefactores eléctricos en un acumulador, uno tras otro, con un excedente fotovoltaico regulable sin escalonamiento. El elemento calefactor superior tiene prioridad. El objetivo es alcanzar la temperatura deseada lo más rápidamente posible en el punto de toma antes de que el exceso residual caliente el contenido restante del acumulador.

En cuanto el elemento calefactor superior alcanza la temperatura deseada, se alimenta el elemento calefactor inferior. Si no se utiliza ningún sensor de temperatura my-PV, la conmutación se realiza a través de los termostatos de los elementos calefactores y el AC•THOR comprueba periódicamente si el elemento calefactor superior está disponible de nuevo. Si se utiliza el sensor de temperatura my-PV, el cambio se produce cuando la temperatura en el sensor alcanza el valor máximo configurado.

¡Los dos elementos calefactores deben estar equipados con un termostato bimetálico para desconectarse cuando se alcance la temperatura de ajuste!

En el caso del AC•THOR, la conmutación entre los elementos calefactores monofásicos se realiza directamente a través del relé integrado (véase diagrama de cableado). En el AC-THOR 9s, el relé acciona un contacto NC tripolar y un contacto NA tripolar (véase diagrama de cableado), que a continuación conmutan los elementos calefactores trifásicos.

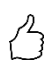

CONSEJO: También es posible controlar dos elementos calefactores en acumuladores diferentes. El elemento calefactor "superior" se encuentra, por ejemplo, en un acumulador de agua potable y el elemento calefactor "inferior", en un acumulador intermedio situado junto a él. No obstante, el sensor de temperatura es absolutamente necesario y debe montarse encima de la resistencia "superior".

Opcionalmente, el AC•THOR también puede encargarse de garantizar la temperatura del agua caliente en el elemento calefactor superior. Para ello debe utilizarse el sensor de temperatura my-PV.

 $\bigwedge$  El sensor de temperatura my-PV siempre debe colocarse en el acumulador por encima del elemento calefactor superior para obtener un resultado de medición adecuado.

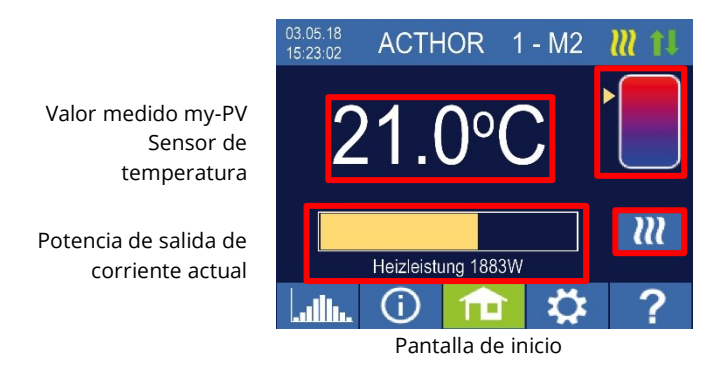

La flecha muestra qué elemento calefactor se está alimentando en ese momento. (arriba o abajo)

Single-Boost Inicia una única operación de seguridad

#### <span id="page-16-0"></span>Aiustes específicos para el modo de funcionamiento M2

#### **Temperaturas 1 Agua caliente**

La temperatura máxima que se puede alcanzar en el sensor de temperatura my-PV se puede configurar (ajuste de fábrica: 60 °C). ¡Esto no tiene nada que ver con la posible existencia de un termostato bimetálico!

 $\bigwedge$  Si la temperatura de desconexión de un elemento calefactor con termostato bimetálico se configura demasiado baja, ¡es posible que el AC•THOR no alcance la temperatura deseada!

Si el dispositivo de seguridad automático de temperatura opcional está encendido ("On") en la ventana de la derecha (ajuste de fábrica: Off) también se puede configurar una temperatura mínima (ajuste de fábrica: 50 °C).

Mecanismo de seguridad automático de temperatura "On":

El AC•THOR puede asegurar una temperatura mínima en el sensor de temperatura my-PV por medio del elemento calefactor superior. Este se alimenta con la potencia máxima.

#### **Tiempos de conmutación 1 min Agua caliente**

Este ajuste puede seleccionarse si el dispositivo de seguridad de temperatura está encendido ("On") en " Temperaturas 1 Agua caliente".

Hay dos ventanas de tiempo disponibles para mantener la temperatura mínima en el sensor de temperatura my-PV. El inicio y el final se pueden indicar por horas completas. La configuración de fábrica de los tiempos de conmutación es de 17:00-23:00 horas y 5:00-7:00 horas.

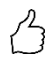

CONSEJO: Limite las horas en las que se debe mantener la temperatura mínima por la mañana y por la noche para aumentar su propio consumo de energía fotovoltaica durante el día.

 $\Delta$ La hora de inicio y la hora de parada se refieren al mismo día natural. Si se define una ventana de tiempo después de medianoche, ¡el agua caliente de reserva no se iniciará!

 $\Delta$ Si la hora de inicio ajustada es posterior a la hora de parada, ¡el agua caliente de reserva no se iniciará!

#### **Días de semana 1 min Agua caliente**

Este ajuste puede seleccionarse si el dispositivo de seguridad de temperatura está encendido ("On") en "Temperaturas 1 Agua caliente".

Se pueden seleccionar los días de la semana en los que se debe mantener la temperatura mínima. En la configuración de fábrica, están activados todos los días de la semana.

#### **Programa de legionela**

Para garantizar la higiene del agua potable, se puede especificar un período de tiempo hasta el cual se debe volver a alcanzar una temperatura mínima configurable después de que este valor se haya alcanzado por última vez. El número de días de este período puede ajustarse entre 1 y 14. Se puede especificar la hora en la que se iniciará el programa de legionela. Por defecto, el número de días es 7, la hora de inicio es las 20:00, la temperatura es de 60 °C y el programa de legionela está en "Off".

El elemento calefactor superior se alimenta con la potencia máxima.

#### **Salida de protección (solo para AC•THOR 9s)**

Si se activa la función de seguridad de agua caliente para AC•THOR 9s, es posible especificar qué salidas de carga se van a utilizar para este fin. Las tres salidas se activan en fábrica.

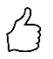

CONSEJO: Si no se utilizan las tres salidas de un elemento calefactor trifásico como seguridad, todavía queda potencia de control disponible en caso de exceso de energía.

#### <span id="page-17-0"></span>M3: Agua caliente 6 kW/18kW

AC•THOR: Agua caliente 6 kW AC•THOR 9s: Agua caliente 18 kW

#### **El AC•THOR 9s se basa en dos cargas trifásicas; ¡en este modo de funcionamiento, no se permiten tres cargas monofásicas!**

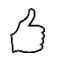

CONSEJO: En este modo de funcionamiento, se recomiendan expresamente tanto el control del A •THOR como la medición de potencia en la carga conmutada con un medidor de potencia my-PV.

#### <span id="page-17-1"></span>Explicación

En este modo de funcionamiento, se suministran dos elementos calefactores eléctricos con exceso de energía fotovoltaica. Uno de ellos puede regularse de forma continua y el segundo se enciende en cuanto se dispone de suficiente excedente. Si este es el caso, el primer elemento calefactor comienza de nuevo desde 0 con el control de salida. De este modo, se amplía el rango de control general.

Ambos elementos calefactores deben equiparse con un termostato bimetálico para desconectarse cuando se alcanza la temperatura configurada en ellos. Se utilizará el sensor de temperatura my-PV.

#### **Hay dos modos de funcionamiento:**

Se puede establecer un valor umbral fijo a partir del cual se enciende la segunda carga. Esta valor umbral se configura en la interfaz web. Consulte el capítulo "Opciones especiales de configuración en la Interfaz Web".

Alternativ kann auch ein my-PV Power Meter verwendet werden, um die Leistung der geschalteten Last zu messen. Siehe Kapitel "Messen der Last an den Relais mit my-PV Meter (empfohlen)".

 $\overline{\Delta}$  La potencia activada en el relé no debe ser superior a la potencia regulable por el AC • THOR. De lo contrario, se esperaría un rendimiento del control inestable. ¡Aparece el error 106!

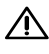

 $\overline{\mathcal{A}}$  Es posible que los tipos de control de terceros no puedan controlar la potencia de hasta 6kW / 18 kW!

 $\bigwedge$  Si no se utiliza ningún medidor de potencia my-PV para la medición de la potencia en la carga conmutada, el indicador de potencia del AC•THOR y el registro de energía del registrador de datos no pueden estimar este consumo.

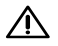

 $\bigwedge$  Para el control externo a través de "Modbus TCP", "http" o "SMA Home Manager" (no "SMA Direct Meter Communication"), se aplica lo siguiente: en el modo de funcionamiento M3, no se puede controlar externamente un AC•THOR sin carga disponible en la salida ajustable. Como no se puede regular la carga en el relé, se esperaría un rendimiento del control inestable.

¡Esto también se aplica si se utiliza un medidor de potencia my-PV en la carga conmutada para medir la potencia!

 $\bigwedge$  Unidades múltiples (multimodo): en el modo de funcionamiento M3 en multimodo, no se puede controlar un *slave* sin carga disponible en la salida ajustable. Como no se puede regular la carga en el relé, se esperaría un rendimiento del control inestable.

¡Esto también se aplica si se utiliza un medidor de potencia my-PV en la carga conmutada para medir la potencia!

 $\bigwedge$  Para el control de frecuencia se aplica lo siguiente: este modo de funcionamiento no es adecuado para sistemas autónomos. En su lugar, my-PV recomienda utilizar varios AC•THOR para aumentar el rango de control.

Opcionalmente, el AC•THOR también se puede utilizar con ambos elementos calefactores para garantizar la temperatura del agua caliente.

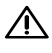

 $\overline{\Delta}$  El sensor de temperatura my-PV siempre debe colocarse en el acumulador por encima del elemento calefactor superior para obtener un resultado de medición adecuado.

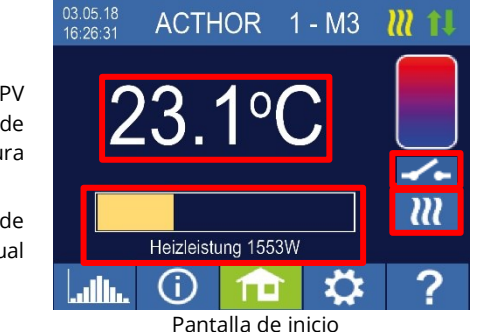

Estado del relé Single-Boost Inicia una única operación de seguridad (El botón solo aparece si la seguridad está activada)

Valor medido my-PV Sensor de temperatura

Potencia de salida de corriente actual

El indicador de potencia se escala automáticamente por la potencia adicional.

#### <span id="page-19-0"></span>Medición de carga en relé con my-PV Meter (recomendado)

Si se utiliza un medidor de potencia my-PV para medir la potencia de la carga conmutada, el consumo también aparece en el indicador de potencia y se estima en el registro de energía del registrador de datos.

La configuración se realiza en la interfaz web. Consulte el capítulo "Opciones especiales de configuración en la Interfaz Web".

#### **Escala del indicador de potencia:**

- En el AC•THOR, a 3000 vatios + medición de potencia en el relé
- En el AC•THOR 9s, a 3.000 vatios + medición de potencia en el relé / 3 Se asume una carga trifásica en el relé (véase diagrama de cableado).

#### **Ejemplo de AC•THOR 9s:**

La potencia de la carga conmutada se midió en 6000 vatios; el relé está conmutado. Las tres barras de 3 kW se amplían respectivamente en 2 kW (6 kW/3)

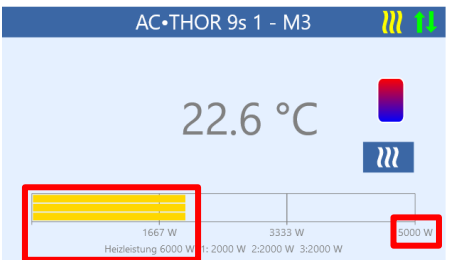

Pantalla de inicio de AC•THOR 9s en la interfaz web

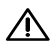

Al medir la carga en el relé con un medidor de potencia my-PV, se debe respetar el diagrama de cableado correspondiente.

 $\bigwedge$  El relé se enciende por primera vez cuando se supera un nivel de exceso de 3 kW en AC•THOR o de 9 kW en AC•THOR 9s. En cuanto se dispone de una lectura de la carga, esta se tiene en cuenta como umbral de conmutación en operaciones posteriores.

 $\overline{\Delta}$  Si la potencia nominal en la carga conmutada se reduce posteriormente (debido a una conversión del sistema, por ejemplo), es necesario el cambio único del umbral de conmutación a "carga en relé". La configuración se puede volver a cambiar a "Medición de carga en relé con my-PV Meter" más tarde. Véase el capítulo "Opciones especiales de configuración en la Interfaz Web".

#### <span id="page-20-0"></span>Ajustes específicos para el modo de funcionamiento M3

#### **Temperaturas 1 Agua caliente**

La temperatura máxima que se puede alcanzar en el sensor de temperatura my-PV se puede configurar (ajuste de fábrica: 60 °C). ¡Esto no tiene nada que ver con la posible existencia de un termostato bimetálico!

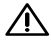

Si la temperatura de desconexión de un elemento calefactor con termostato bimetálico se configura demasiado baja, ¡es posible que el AC•THOR no alcance la temperatura deseada!

Si el dispositivo automático de seguridad de temperatura opcional está encendido ("On") en la ventana de la derecha (ajuste de fábrica: Off), también se puede configurar una temperatura mínima (ajuste de fábrica: 50 °C).

#### Mecanismo de seguridad automático de temperatura "On":

El AC•THOR puede asegurar una temperatura mínima en el sensor de temperatura my-PV a través de ambos calefactores. Estos se alimentan con la potencia máxima.

#### **Tiempos de conmutación 1 min Agua caliente**

Este ajuste puede seleccionarse si el dispositivo de seguridad de temperatura está encendido ("On") en "Temperaturas 1 Agua caliente".

Hay dos ventanas de tiempo disponibles para mantener la temperatura mínima en el sensor de temperatura my-PV. El inicio y el final se pueden indicar por horas completas. La configuración de fábrica de los tiempos de conmutación es de 17:00-23:00 horas y 5:00-7:00 horas.

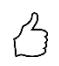

CONSEJO: Limite las horas en las que se debe mantener la temperatura mínima por la mañana y por la noche para aumentar su propio consumo de energía fotovoltaica durante el día.

 $\sqrt{!}$ La hora de inicio y la hora de parada se refieren al mismo día natural. Si se define una ventana de tiempo después de medianoche, ¡el agua caliente de reserva no se iniciará!

Si la hora de inicio ajustada es posterior a la hora de parada, ¡el agua caliente de reserva no se iniciará!

#### **Días de semana 1 min Agua caliente**

Este ajuste puede seleccionarse si el dispositivo de seguridad de temperatura está encendido ("On") en "Temperaturas 1 Agua caliente".

Se pueden seleccionar los días de la semana en los que se debe mantener la temperatura mínima. En la configuración de fábrica, están activados todos los días de la semana.

#### **Programa de legionela**

Para garantizar la higiene del agua potable, se puede especificar un período de tiempo hasta el cual se debe volver a alcanzar una temperatura mínima configurable después de que este valor se haya alcanzado por última vez. El número de días de este período puede ajustarse entre 1 y 14. Se puede especificar la hora en la que se iniciará el programa de legionela. Por defecto, el número de días es 7, la hora de inicio es a las 20:00, la temperatura es de 60 °C y el programa de legionela está en "Off".

Los calefactores se alimentan con la potencia máxima.

#### <span id="page-21-0"></span>M4: Agua caliente + bomba de calor

AC•THOR: Agua caliente con elemento calefactor monofásico AC•THOR 9s: Agua caliente con un elemento calefactor trifásico

#### <span id="page-21-1"></span>Explicación

En este modo de funcionamiento, el elemento calefactor eléctrico de una bomba de calor se alimenta de forma continua con exceso de energía fotovoltaica. Se puede equipar con un termostato bimetálico para que se desconecte cuando se alcance la temperatura de ajuste. En caso contrario, debe utilizarse el sensor de temperatura my-PV.

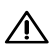

 $\bigoplus$  El sensor de temperatura my-PV debe montarse siempre en el acumulador por encima del elemento calefactor para obtener un resultado de medición adecuado.

Si se supera un cierto umbral de exceso de potencia, se activa el funcionamiento de la bomba de calor. Este valor umbral se puede configurar. También se establece un tiempo mínimo durante el cual debe superarse este umbral. Al mismo tiempo que la bomba de calor está en funcionamiento, el exceso de calor puede transferirse a través del AC-THOR al elemento calefactor. Este ajuste viene activado de fábrica.

Una vez superado el umbral de exceso de potencia definido durante un tiempo determinado (t P>), la bomba de calor se pone en marcha durante el tiempo mínimo de funcionamiento (t run). ¡Esto también puede ocasionar que se genere electricidad de la red!

Una vez transcurrido el tiempo mínimo de funcionamiento, la bomba de calor permanece desbloqueada si todavía hay exceso disponible y no se ha alcanzado la temperatura objetivo en el sensor de temperatura my-PV. Si se produce una disminución del excedente fotovoltaico, el desbloqueo de la bomba de calor solo se realiza después de 60 segundos.

Una vez finalizado el desbloqueo de la bomba de calor, esta deja de activarse durante un período de tiempo configurable (t wait).

Opcionalmente, el AC•THOR también puede encargarse de garantizar la temperatura del agua caliente. Esto se hace desbloqueando la bomba de calor, de forma que el elemento calefactor se sigue alimentando continuamente con el exceso.

 $\blacktriangle$  La temperatura objetivo del control de la bomba de calor no debe ser inferior a la temperatura mínima del AC•THOR, ¡ya que así ya no se puede garantizar!

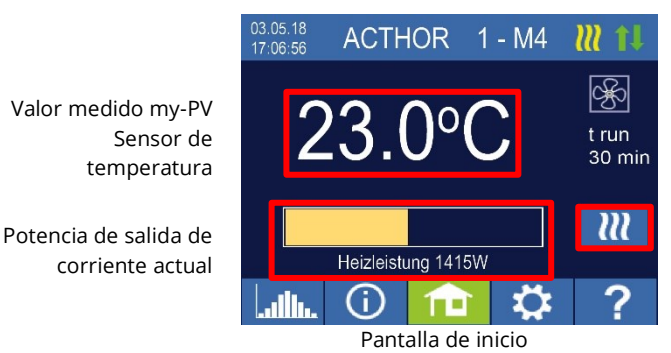

Intervalo de tiempo y valor del contador de tiempo del control WP

Single-Boost Inicia una única operación de seguridad (El botón solo aparece si la salida de relé está activada)

#### <span id="page-22-0"></span>Ajustes específicos para el modo de funcionamiento M4

#### **Temperaturas 1 Agua caliente**

La temperatura máxima que se puede alcanzar en el sensor de temperatura my-PV se puede configurar (ajuste de fábrica: 60 °C). ¡Esto no tiene nada que ver con la posible existencia de un termostato bimetálico!

 $\bigwedge$   $\,$  Si la temperatura de desconexión de un elemento calefactor con termostato bimetálico se configura demasiado baja, ¡es posible que el AC•THOR no alcance la temperatura deseada!

Si en la ventana de la derecha se ha seleccionado el mecanismo de seguridad automático de la temperatura opcional con salida de relé, también se puede configurar una temperatura mínima (ajuste de fábrica: 50 °C).

#### Salida de relé:

El AC•THOR también puede mantener la temperatura mínima en el sensor de temperatura my-PV activando la bomba de calor.

#### **Tiempos de conmutación 1 min Agua caliente**

Este ajuste puede seleccionarse si la salida de relé se ha seleccionado en "Temperaturas 1 Agua caliente".

Hay dos ventanas de tiempo disponibles para mantener la temperatura mínima en el sensor de temperatura my-PV. El inicio y el final se pueden indicar por horas completas. La configuración de fábrica de los tiempos de conmutación es de 17:00-23:00 horas y 5:00-7:00 horas.

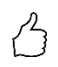

CONSEJO: Limite las horas en las que se debe mantener la temperatura mínima por la mañana y por la noche para aumentar su propio consumo de energía fotovoltaica durante el día.

 $\Delta$ La hora de inicio y la hora de parada se refieren al mismo día natural. Si se define una ventana de tiempo después de medianoche, ¡el agua caliente de reserva no se iniciará!

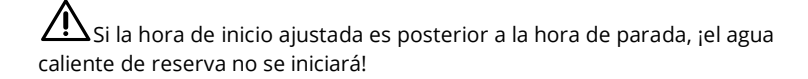

#### **Días de semana 1 min Agua caliente**

Este ajuste puede seleccionarse si la salida de relé se ha seleccionado en "Temperaturas 1 Agua caliente".

Se pueden seleccionar los días de la semana en los que se debe mantener la temperatura mínima. En la configuración de fábrica, están activados todos los días de la semana.

#### **Programa de legionela**

Para garantizar la higiene del agua potable, se puede especificar un período de tiempo hasta el cual se debe volver a alcanzar una temperatura mínima configurable después de que este valor se haya alcanzado por última vez. El número de días de este período puede ajustarse entre 1 y 14. Se puede especificar la hora en la que se iniciará el programa de legionela. Por defecto, el número de días es 7, la hora de inicio es a las 20, la temperatura es de 60 °C y el programa de legionela está en "Off".

La bomba de calor se activa y el elemento calefactor permanece en funcionamiento en exceso.

#### **Umbrales de conmutación**

Se puede ajustar una potencia entre 0 y 9999 W como umbral de conmutación para la activación de una bomba de calor. El ajuste de fábrica es de 500 W. Los cambios de este umbral de potencia solo se hacen efectivos después del final del ciclo de control actual o después del reinicio del AC•THOR.

Opcionalmente, el control simultáneo de la salida de carga del AC•THOR puede desactivarse en la ventana de la derecha.

#### **Retardo de conmutación**

Se define un intervalo de tiempo en minutos (t P>) durante el cual debe superarse al menos el umbral de conmutación antes de que se active la bomba de calor. El valor predeterminado de fábrica es de 15 minutos. Para la bomba de calor, se puede ajustar un tiempo mínimo de funcionamiento (t run) y un tiempo mínimo de pausa (t wait). El ajuste predeterminado de fábrica es de 30 minutos.

#### <span id="page-23-0"></span>M5: Agua caliente + calefacción

AC•THOR: Agua caliente + un circuito de calefacción AC•THOR 9s: Agua caliente + dos circuitos de calefacción

## **Nota para el AC-THOR 9s a partir de la versión de firmware Ethernet a0020806**

En comparación con las versiones anteriores, ahora existe la siguiente ventaja: si se debe garantizar una temperatura mínima con la salida máxima para la calefacción de habitaciones 1 (salida Out-1), el AC-THOR 9s puede seguir controlando la salida en las salidas Out-2 (calefacción de habitaciones 2) o Out-3 (agua caliente) durante este tiempo, siempre que no se haya alcanzado aún la temperatura objetivo en ellas y siga habiendo excedente.

A partir de la versión a0020806, se debe prever en la instalación un contacto inversor bipolar para este fin, que es accionado por el contacto libre de potencial del AC-THOR 9s.

Para conocer los detalles del cableado, consulte las instrucciones de instalación adjuntas al aparato. También puede encontrar la información más reciente en cualquier momento en **[www.my-pv.com](https://www.my-pv.com/es/info/downloads?alias=AC%E2%80%A2THOR%209s%20Verdrahtungsplan/Wiring%20diagram%20M5)**.

Nota: En las unidades ya instaladas que se utilizan en el modo de funcionamiento M5, una actualización del firmware no cambia el modo de funcionamiento anterior.

#### <span id="page-24-0"></span>Explicación

Este modo de funcionamiento está destinado a objetos con calentamiento eléctrico de agua y calefacción eléctrica. En este modo, las fuentes de calor eléctricas se alimentan continuamente con exceso de energía fotovoltaica una tras otra. Se da prioridad al elemento calefactor para la preparación de agua caliente. En cuanto se alcanza la temperatura objetivo del agua caliente en el sensor de temperatura my-PV correspondiente, se alimenta la calefacción eléctrica hasta que aquí también se alcanza el valor objetivo en el sensor de temperatura my-PV.

Opcionalmente, el AC•THOR también puede encargarse de garantizar la temperatura del agua caliente.

¡Se requieren dos sensores de temperatura my-PV en el AC•THOR! ¡Para los AC•THOR 9s, se necesitan tres sondas de temperatura my-PV! Nota: Siempre se incluye un sensor de temperatura con el AC•THOR; en caso de necesitarse otros sensores, deben adquirirse por separado.

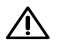

¡El primer sensor de temperatura my-PV en el acumulador de agua caliente siempre debe colocarse encima del elemento calefactor para obtener un resultado de medición adecuado!

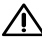

 $\mathsf{\Delta}$  ¡Para controlar la calefacción, el respectivo sensor de temperatura mv-PV debe instalarse en un lugar adecuado para obtener un resultado de medición adecuado!

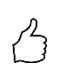

CONSEJO: Para evitar que la electricidad se extraiga de la red pública en el momento de asegurar la temperatura ambiente, los valores mínimos para el día y la noche se pueden configurar en un nivel bajo. Véase la explicación "Temperaturas RH 1".

Valores de medición de las sondas de temperatura my-PV Temperatura del agua Temperatura ambiente 2 Temperatura ambiente 1 (sol = modo diurno) Potencia de salida de

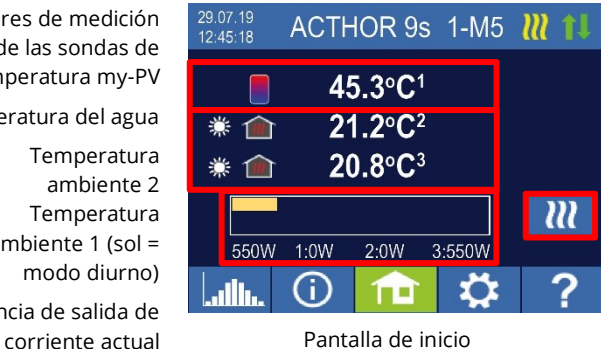

Single-Boost Inicia un solo dispositivo de seguridad de agua caliente (El botón solo aparece si la copia de seguridad está activada)

Un símbolo de sol o luna en la pantalla muestra en qué período de tiempo se encuentra actualmente el control de temperatura ambiente. Se pueden configurar diferentes temperaturas mínimas para el día y la noche.

### <span id="page-25-0"></span>Ajustes específicos para el modo de funcionamiento M5

#### **Temperaturas 1 Agua caliente**

La temperatura máxima que se puede alcanzar en el sensor de temperatura my-PV 1 se puede configurar (ajuste de fábrica: 60 °C). ¡Esto no tiene nada que ver con la posible existencia de un termostato bimetálico!

 $\bigwedge$   $\,$  Si la temperatura de desconexión de un elemento calefactor con termostato bimetálico se configura demasiado baja, ¡es posible que el AC•THOR no alcance la temperatura deseada!

Si el dispositivo automático de seguridad de la temperatura opcional está encendido ("On") en la ventana de la derecha (ajuste de fábrica: Off), también se puede configurar una temperatura mínima (ajuste de fábrica: 50 °C).

#### Mecanismo de seguridad automático de temperatura "On":

El AC•THOR puede asegurar una temperatura mínima en el sensor de temperatura my-PV 1 por medio del elemento calefactor conectado. Este se alimenta con la potencia máxima.

#### **Tiempos de conmutación 1 min Agua caliente**

Este ajuste puede seleccionarse si el dispositivo de seguridad de temperatura está encendido ("On") en "Temperaturas 1 Agua caliente".

Hay dos ventanas de tiempo disponibles para mantener la temperatura mínima en el sensor de temperatura my-PV 1. El inicio y el final se pueden indicar por horas completas. La configuración de fábrica de los tiempos de conmutación es de 17:00-23:00 horas y 5:00-7:00 horas.

CONSEJO: Limite las horas en las que se debe mantener la temperatura mínima por la mañana y por la noche para aumentar su propio consumo de energía fotovoltaica durante el día.

 $\Delta$ La hora de inicio y la hora de parada se refieren al mismo día natural. Si se define una ventana de tiempo después de medianoche, ¡el agua caliente de reserva no se iniciará!

 $\Delta$ Si la hora de inicio aiustada es posterior a la hora de parada, ¡el agua caliente de reserva no se iniciará!

#### **Días de semana 1 min Agua caliente**

Este ajuste puede seleccionarse si el dispositivo de seguridad de temperatura está encendido ("On") en "Temperaturas 1 Agua caliente".

Se pueden seleccionar los días de la semana en los que se debe mantener la temperatura mínima. En la configuración de fábrica, están activados todos los días de la semana.

#### **Programa de legionela**

Para garantizar la higiene del agua potable, se puede especificar un período de tiempo hasta el cual se debe volver a alcanzar una temperatura mínima configurable después de que este valor se haya alcanzado por última vez. El número de días de este período puede ajustarse entre 1 y 14. Se puede especificar la hora en la que se iniciará el programa de legionela. Por defecto, el número de días es 7, la hora de inicio es a las 20, la temperatura es de 60 °C y el programa de legionela está en "Off".

El elemento calefactor se suministra con la máxima potencia.

#### **Temperaturas RH 1 (AC•THOR 9s RH 1 y RH 2)**

La temperatura ambiente máxima que se puede alcanzar en las sondas de temperatura my-PV 2 o 3 (la sonda 1 es para agua caliente) se puede configurar (ajuste de fábrica: 22 °C), al igual que las temperaturas mínimas que se deben mantener durante los períodos diurno y nocturno (ajuste de fábrica: 20 °C cada una).

#### **Tiempos de conmutación RH 1 (para AC•THOR 9s RH 1 y RH 2)**

El comienzo y el final del período nocturno se pueden establecer con horas y minutos. La hora predeterminada de fábrica es entre las 22:00 y las 05:00 horas. Este ajuste se puede realizar para todos los días de la semana seleccionando el botón correspondiente junto a la hora (LU-SÁ, LU-VI, DO-SÁ).

#### <span id="page-26-0"></span>Sensores de temperatura

#### **Asignación de sensores AC•THOR:**

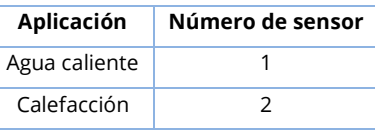

#### **Asignación de sensores AC•THOR 9s:**

El control de exceso y la protección se llevan a cabo individualmente para cada salida de carga.

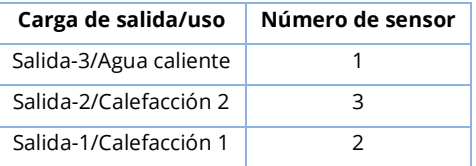

#### <span id="page-27-0"></span>M6: Calefacción

AC•THOR: un circuito de calefacción AC•THOR 9s: tres circuitos de calefacción

#### <span id="page-27-1"></span>Explicación

En este modo de funcionamiento, se alimenta continuamente un calefactor eléctrico con exceso de energía fotovoltaica.

¡Se requiere un sensor de temperatura my-PV para AC•THOR! ¡Para los AC•THOR 9s, se necesitan tres sondas de temperatura my-PV! Nota: Siempre se incluye un sensor de temperatura con el AC•THOR, en caso de necesitarse otros sensores, deben adquirirse por separado.

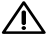

 $\overline{\mathcal{B}}$  iPara controlar la calefacción, el respectivo sensor de temperatura my-PV debe instalarse en un lugar adecuado para obtener un resultado de medición adecuado!

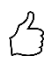

CONSEJO: Para evitar que la electricidad se extraiga de la red pública en el momento de asegurar la temperatura ambiente, los valores mínimos para el día y la noche se pueden configurar en un nivel bajo. Véase la explicación "Temperaturas RH 1".

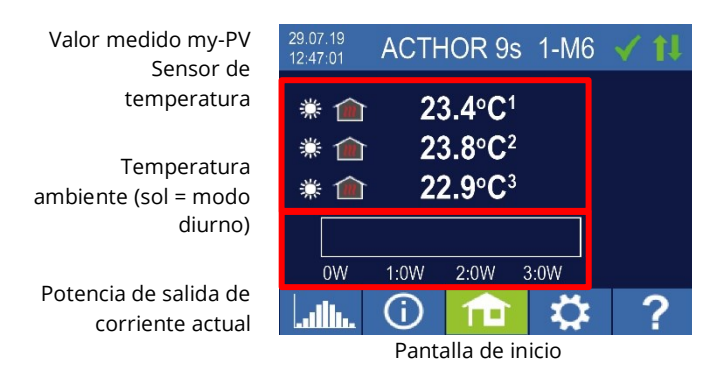

Un símbolo de sol o luna en la pantalla indica en qué período de tiempo se encuentra actualmente el control de temperatura ambiente. Se pueden configurar diferentes temperaturas mínimas para el día y la noche.

### <span id="page-28-0"></span>Ajustes específicos para el modo de funcionamiento M6

#### **Temperaturas RH 1 (en AC•THOR 9s RH 1, RH 2 y RH 3)**

La temperatura ambiente máxima que pueden alcanzar las sondas my-PV se puede configurar (ajuste de fábrica: 22 °C), así como las temperaturas mínimas que deben mantenerse durante el día y la noche (ajuste de fábrica: 20 °C cada una).

#### **Tiempos de conmutación RH 1 (para AC•THOR 9s RH 1, RH 2 y RH 3)**

El comienzo y el final del período nocturno se pueden establecer con horas y minutos. La hora predeterminada de fábrica es entre las 22:00 y las 05:00 horas. Este ajuste se puede realizar para todos los días de la semana seleccionando el botón correspondiente junto a la hora (LU-SÁ, LU-VI, DO-SÁ).

#### <span id="page-28-1"></span>Sensores de temperatura

#### **Asignación de sensores AC•THOR:**

**Aplicación Número de sensor** Calefacción 1

#### **Asignación de sensores AC•THOR 9s:**

El control de exceso y la protección se llevan a cabo individualmente para cada salida de carga.

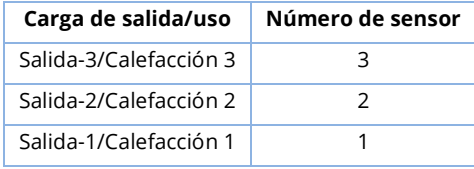

### <span id="page-28-2"></span>M7: Agua caliente + PWM

AC•THOR: Agua caliente con un elemento calefactor monofásico AC•THOR 9s: Agua caliente con un elemento calefactor trifásico

¡En el control a través de Modbus RTU, ¡no se puede utilizar el modo de funcionamiento M7!

### <span id="page-28-3"></span>Explicación

En este modo de funcionamiento, un elemento calefactor eléctrico se alimenta de forma continua con excedentes fotovoltaicos. Además, el AC•THOR puede emitir una señal PWM dependiente de la temperatura. Esto se puede utilizar, por ejemplo, para controlar la velocidad de una bomba.

Esta función se probó con my-PV con las bombas de los tipos **Wilo Para PWM1 y PWM2 y Wilo Varios PICO-STG.** Para PWM2, el comando de configuración xxx.xxx.xxx.xxx/setup.jsn**?pwmt=2** debe introducirse en la URL de la interfaz web. La función no puede certificarse para otras bombas.

 $\overline{\mathbf{A}}$  <sub>i</sub>En este modo de funcionamiento, se necesitan dos sondas de temperatura my-PV!

La salida de la señal PWM comienza cuando se alcanza la temperatura objetivo + histéresis en el sensor 2. La señal se hace más fuerte cuanto más se supera la temperatura objetivo + histéresis.

Opcionalmente, el AC•THOR también puede encargarse de garantizar la temperatura del agua caliente. Para ello debe utilizarse un tercer sensor de temperatura my-PV.

Nota: Siempre se incluye un sensor de temperatura con el AC•THOR; en caso de necesitarse otros sensores, deben adquirirse por separado.

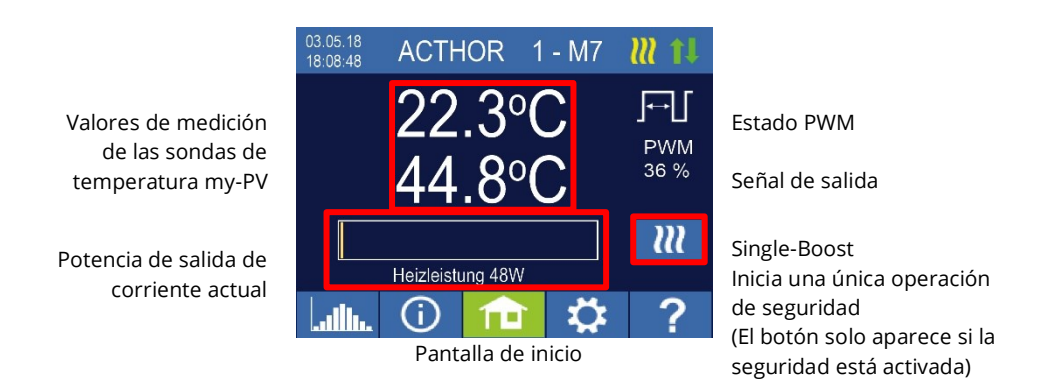

### <span id="page-29-0"></span>Ajustes específicos para el modo de funcionamiento M7

#### **Temperaturas 1 Agua caliente**

La temperatura máxima que se puede alcanzar en el sensor de temperatura my-PV se puede configurar (ajuste de fábrica: 60 °C). ¡Esto no tiene nada que ver con la posible existencia de un termostato bimetálico!

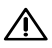

 $\overline{\Delta}$  Si la temperatura de desconexión de un elemento calefactor con termostato bimetálico se configura demasiado baja, ¡es posible que el AC•THOR no alcance la temperatura deseada!

Si en la ventana de la derecha se selecciona el mecanismo de seguridad automático de la temperatura "On" opcional (ajuste de fábrica: Off) o si se ha seleccionado la salida de relé, también se puede configurar una temperatura mínima (ajuste de fábrica: 50 °C).

#### Mecanismo de seguridad automático de temperatura "On":

El AC•THOR puede asegurar una temperatura mínima en el sensor de temperatura my-PV por medio del elemento calefactor conectado. Se suministra con la máxima potencia.

#### Salida de relé:

Alternativamente, la temperatura mínima también se puede mantener al habilitar una fuente de calor externa. La habilitación se realiza a través de un contacto libre de potencial. Para más información sobre el cableado del contacto libre de potencial, véanse las instrucciones de instalación en el capítulo "Rango de conexión".

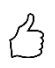

CONSEJO para AC•THOR (no AC•THOR 9s):

Si se utiliza un segundo elemento calefactor (máx. 3 kW) como fuente de calor externa, se puede conectar de conformidad con el cableado para un funcionamiento de 6 kW. La diferencia con el modo de funcionamiento de 6 kW

es que el segundo elemento calefactor solo se utiliza para el control de la temperatura y no como una extensión del rango de control normal.

#### **Agua caliente 1 min Tiempos de conmutación**

Este ajuste puede seleccionarse si el dispositivo de seguridad de temperatura está encendido en "Agua caliente 1 Temperaturas" o si se ha seleccionado la salida de relé.

Hay dos ventanas de tiempo disponibles para mantener la temperatura mínima en el sensor de temperatura my-PV. El inicio y el final se pueden indicar por horas completas. La configuración de fábrica de los tiempos de conmutación es de 17:00-23:00 horas y 5:00-7:00 horas.

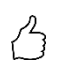

CONSEJO: Limite las horas en las que se debe mantener la temperatura mínima por la mañana y por la noche para aumentar su propio consumo de energía fotovoltaica durante el día.

 $\overline{\Delta!}\Sigma_{\rm La}$  hora de inicio y la hora de parada se refieren al mismo día natural. Si se define una ventana de tiempo después de medianoche, ¡el agua caliente de reserva no se iniciará!

Si la hora de inicio ajustada es posterior a la hora de parada, ¡el agua caliente de reserva no se iniciará!

#### **Agua caliente 1 min. Días de semana**

Este ajuste puede seleccionarse si el dispositivo de seguridad de temperatura está encendido en "Agua caliente 1 Temperaturas" o si se ha seleccionado la salida de relé.

Se pueden seleccionar los días de la semana en los que se debe mantener la temperatura mínima. En la configuración de fábrica, están activados todos los días de la semana.

#### **Salida de protección (solo para AC•THOR 9s)**

Si se activa el mecanismo de seguridad de agua caliente para AC•THOR 9s, es posible especificar qué salidas de carga se van a utilizar para este fin. Las tres salidas se activan en la fábrica.

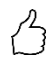

CONSEJO: Si no se utilizan las tres salidas de un elemento calefactor trifásico como seguridad, todavía queda potencia de control disponible en caso de exceso de energía.

#### <span id="page-30-0"></span>M8: Modo de frecuencia

### **A partir de la versión a0020400de Ethernet firmware, se aplica lo siguiente:**

El modo de frecuencia ya no es un modo de funcionamiento independiente. En su lugar, se puede seleccionar el control de frecuencia como fuente de señal. Esto significa que los modos de funcionamiento M1 a M7 se pueden utilizar en redes autónomas de CA.

Una actualización firmware en un dispositivo en "Modo de frecuencia M8" lo cambia automáticamente al modo de funcionamiento "Agua caliente M1" y se establece la "Frecuencia" como fuente de señal.

Para obtener más información, consulte el capítulo 7 "Control de frecuencia".

#### <span id="page-31-0"></span>5. **Ajustes generales**

Encontrará los ajustes específicos para los diferentes modos de funcionamiento en el capítulo "Modos de funcionamiento". Se puede acceder a estos ajustes en la primera hoja "Configuración 1/X" y, parcialmente, también en la segunda hoja " Configuración 2/X".

Zona horaria: La zona horaria para la hora se puede configurar. El horario de verano también se activa en Europa.

Fecha: La fecha se puede ajustar en el formato dd.mm.aa.

Hora: La hora se puede ajustar en el formato hh:mm:ss.

Servidor NTP: (NTP = Network Time Protocol). Si se establece una conexión a Internet a través del rúter, el AC•THOR obtiene automáticamente la información horaria de Internet. Sin embargo, no se determina el huso horario correspondiente. La dirección del servidor de tiempo NTP puede cambiarse en caso necesario. El ajuste de fábrica es 131.130.251.107.

 $\overline{\Delta}$  No hay conexión a Internet para una conexión directa desde el AC•THOR al medidor de potencia my-PV. En consecuencia, ¡no se puede obtener la hora!

IP DHCP/estático: DHCP está activado por defecto, es decir, el dispositivo obtiene una dirección IP del rúter al que está conectado. Esto solo funciona si el rúter está configurado como un servidor DHCP. Si no hay ningún servidor DHCP activo en la red o si se desea una asignación estática, se necesita una dirección IP fija.

 $\bigwedge$  ¡Los ajustes deben adaptarse al rúter, de lo contrario, el dispositivo no es visible en la red!

Dirección IP: Solo se puede configurar si se ha seleccionado "IP estática" y no hay conexión directa con el medidor de potencia my-PV.

Máscara de subred: Solo se puede configurar si se ha seleccionado "IP estática" y no hay conexión directa con el medidor de potencia my-PV.

Dirección de puerta de enlace: Solo se puede configurar si se ha seleccionado "IP estática" y no hay conexión directa con el medidor de potencia my-PV.

Servidor DNS: Solo se puede configurar si se ha seleccionado "IP estática" y no hay conexión directa con el medidor de potencia my-PV.

Duración de la visualización de la pantalla: Se puede configurar el número de segundos hasta que se apaga la pantalla. Aquí se puede seleccionar un valor entre "10" y "250" segundos.

Brillo de la pantalla: El brillo de la pantalla se puede configurar en 10 pasos.

Brillo del logotipo: El brillo del logotipo de AC•THOR iluminado en el aparato se puede configurar en 10 pasos. "0" significa que el logotipo está apagado.

Control: En esta sección, se selecciona el control del AC•THOR. Véase el capítulo "Puesta en servicio".

Ctrl IP: La dirección IP de la fuente de la señal se puede seleccionar manualmente. Esto es necesario, por ejemplo, si hay varios dispositivos compatibles en la red y uno de ellos debe seleccionarse como fuente de control.

Valor objetivo del control: Aquí se especifica el valor nominal de la potencia en el punto de medición. Un valor negativo significa alimentación de red. El valor objetivo de -50 W viene predeterminado de fábrica. Este parámetro puede seleccionarse libremente en el rango entre - 9999 y +9999 W.

Sensores Aquí se selecciona el sensor de temperatura para el modo de funcionamiento. Véase el capítulo "Puesta en servicio".

Modo de funcionamiento: Descripción detallada en el capítulo "Modos de funcionamiento".

Idioma: Además del alemán, también están disponibles el inglés, francés y español.

Número de dispositivo: Muestra el número de dispositivo configurado. También se puede ver en la pantalla de inicio.

Potencia máx.: Este ajuste limita la tensión de salida en el AC•THOR. Esto da como resultado un factor de reducción de la potencia nominal de la carga, es decir, la potencia máxima de salida real depende de la potencia nominal de la carga. La tensión máxima de salida en función del parámetro se obtiene de la siguiente curva característica:

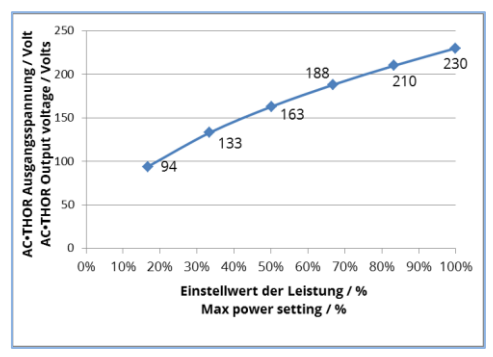

\*Tensión de salida del AC•THOR/Voltios

Parámetros de potencia/%

El valor se puede configurar en la pantalla entre el 17 y el 100 por ciento.

Este ajuste no se tiene en cuenta en el modo de funcionamiento M3.

Por lo general, solo se necesita configurar si la potencia nominal de la carga es mayor que la potencia disponible para el AC•THOR.

(Protección, potencia del inversor en modo de frecuencia)

Nivel de acceso (solo hasta versión Firmware a0010103): Dependiendo del nivel de usuario (1 - 3), el AC•THOR permite diferentes opciones de configuración. Todos los ajustes son accesibles en el nivel 3. Este nivel viene activo de fábrica. Es posible limitar las opciones de configuración.

El nivel 2 ofrece opciones de configuración ligeramente limitadas para usuarios avanzados. Los ajustes para la comunicación, el modo de funcionamiento, los ajustes básicos, la asignación de sensores o los ajustes de control, por ejemplo, no se pueden modificar.

En el nivel 1, las opciones de configuración se limitan a los ajustes de temperatura y a los tiempos de conmutación para la calefacción (solo relevantes en los modos de funcionamiento M5 y M6), así como a los ajustes de brillo y duración de visualización de la pantalla y al brillo del logotipo del AC•THOR.

Se requiere una contraseña para volver a un nivel superior. La contraseña para el nivel 2 es "1970" y la contraseña para el nivel 3 es "1965".

Control del tiempo: con esta configuración, se puede establecer el tiempo de seguimiento del AC•THOR (Power Timeout) para varios tipos de control.

Histéresis: Las histéresis de conmutación se pueden ajustar para agua caliente y calefacción. ¡Estas no provocan ningún aumento de la temperatura objetivo! Sin embargo, una vez alcanzada la temperatura objetivo, el valor puede disminuir en la cantidad establecida antes de que se reinicie el proceso de calentamiento.

Temperatura máxima del agua caliente (ajuste de fábrica 3,0 °C) Temperatura mínima del agua caliente (ajuste de fábrica 3,0 °C) Temperatura máxima de calefacción (ajuste de fábrica 0,5 °C) Temperatura mínima de calefacción (ajuste de fábrica 0,5 °C)

Memoria de errores: la tabla mostrada está destinada a ser analizada por my-PV.

#### Ajustes de fábrica:

*Ajustes de fábrica:* Al tocar la opción de menú, se restablece la configuración de fábrica del AC•THOR. ¡Se borrarán todos los ajustes modificados del dispositivo!

#### **ATENCIÓN: ¡No hay más preguntas de seguridad!**

#### *Compruebe si hay nuevos FW:*

 $\Delta$   $_{\rm i}$ Se requiere acceso a Internet!

Inicie la verificación de actualización manualmente. Si hay una nueva versión disponible, se guardará en la tarjeta SD. Este proceso dura varios minutos. Durante este tiempo, el AC•THOR puede funcionar con normalidad.

*Inicie la actualización del firmware:* Si hay una nueva versión de software disponible en la tarjeta SD, la actualización se puede iniciar manualmente. Después de la actualización, el dispositivo se reiniciará automáticamente.

*Inicie la actualización de Power FW:* Si la tarjeta SD dispone de una versión de software más reciente para la unidad de potencia, la actualización puede iniciarse manualmente. Después de la actualización, el dispositivo se reiniciará automáticamente. Con el AC•THOR 9s, se inicia la actualización para ambas unidades de potencia.

#### <span id="page-33-0"></span>**Interfaz Web** 6.

Mediante un archivo HTML (necesario para la versión a0020000 de Ethernet firmware o superior), se pueden recuperar los datos del AC-THOR y realizar ajustes en el navegador web.

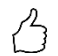

#### **CONSEJO: ¡La interfaz web ofrece opciones de ajuste mucho más amplias que la pantalla del AC-THOR!**

<span id="page-33-1"></span>Buscar dispositivos en la red

 $\overline{\Delta}$  Solo se puede acceder a la interfaz web si el AC•THOR se encuentra en una red. En el caso de una conexión directa con el medidor de potencia, ¡el acceso no es posible!

 $\blacktriangle$  Si no se puede acceder al AC•THOR en la red, ¡compruebe los ajustes de red en la pantalla!

Proceso de la conexión de la red:

1. Después de la conexión a través de un cable de conexión, el rúter asigna al AC•THOR una dirección IP dinámica. A continuación, se puede buscar en la red con el programa "my-PV Scanner.exe" (incluido en el "Paquete de software AC-THOR.zip" en www.my-pv.com). Para ello, descomprima el programa del escáner en un directorio local.

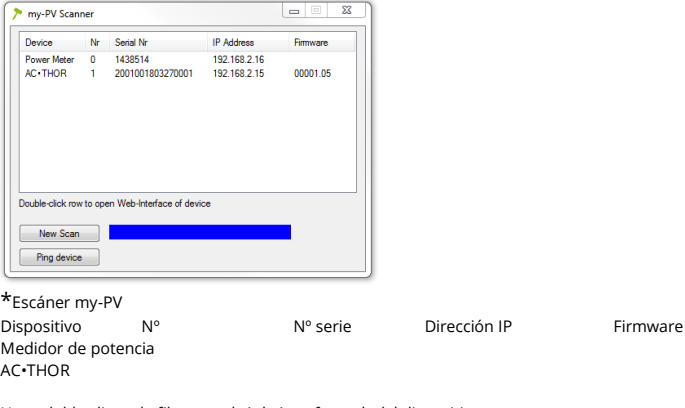

Haga doble clic en la fila para abrir la interfaz web del dispositivo Nuevo escaneo Dispositivo Ping

- 2. Si hay varios dispositivos my-PV en la red, el dispositivo que hay que configurar puede identificarse por el número de serie (en el caso del AC-THOR, véase la placa de características en la parte posterior del dispositivo).
- 3. Haga doble clic en el resultado de la búsqueda correspondiente para abrir la interfaz web. A partir de la versión de firmware a0020000, el archivo HTML necesario se descarga de Internet y se almacena en el mismo directorio que el programa de escáner.

El proceso de escaneado se ejecuta a través del puerto UDP 16124. Los cortafuegos (o la configuración especial del rúter) pueden impedir que se encuentre el AC•THOR.

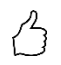

CONSEJO: ¡La dirección IP del AC-THOR también se puede encontrar en la pantalla o en la lista DHCP del rúter!

Alternativamente, se puede utilizar el segundo programa de escaneo "Scan AC ELWA-E ARP.exe", que envía una consulta ARP al rúter y muestra los dispositivos my-PV conectados. Sin embargo, dado que el rúter necesita algo de tiempo para actualizar la tabla ARP, es posible que el escaneo ARP no produzca resultados hasta algún tiempo después de que se encienda el AC ELWA-E.

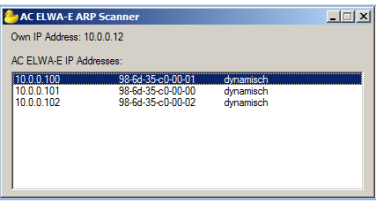

\*Escáner AC ELWA-E-ARP Mi dirección IP: 10.0.0.12 Direcciones IP AC ELWA-E Dinámica

A partir de la versión de firmware a0020000, la interfaz web del AC-THOR se externaliza a un archivo HTML externo. Si se accede al dispositivo directamente a través de la dirección IP del navegador web, aparece esta vista.

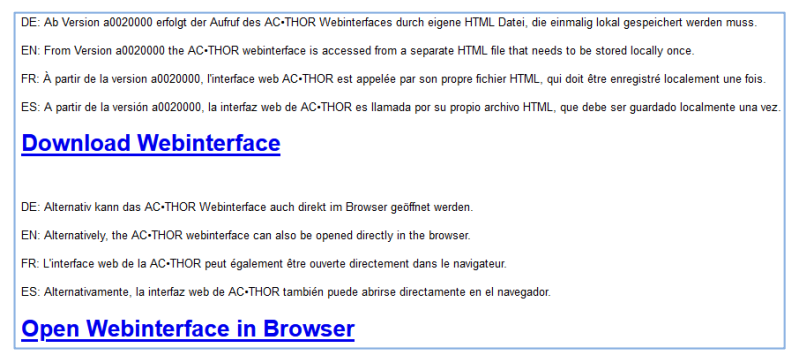

Siga el enlace de descarga (arriba) y guarde el archivo localmente, luego abra el archivo para acceder a la Interfaz Web. Alternativamente, puede abrir la Interfaz Web de manera directa en su navegador (enlace inferior).

 ¡my-PV recomienda que el AC•THOR no sea accesible a Internet a través del reenvío de puertos!

# <span id="page-36-0"></span>**A partir de la versión a0020000 de Ethernet firmware, se aplica lo siguiente:**

Para acceder a la interfaz web del AC-THOR en sistemas sin acceso a Internet, descargue previamente el archivo HTML necesario a través de este enlace:

#### **<http://www.my-pv.com/download/currentversionget.php>**

#### <span id="page-36-1"></span>**Conectar la Interfaz Web**

Si la interfaz web se inicia a través del programa de escáner (véase el capítulo "Buscar dispositivos en la red", la conexión con el dispositivo se establecerá automáticamente.

A partir de la versión a0020202 de firmware, la Interfaz Web actual permite la selección de francés o español además de alemán e inglés.

Si la Interfaz Web se inicia mediante el archivo HTML, el rango de direcciones IP de la red en la que se encuentra el dispositivo debe establecerse una vez. La entrada es guardada por el navegador web, pero el rango de direcciones puede ser redefinido en cualquier momento usando el botón "Rango de búsqueda IP".

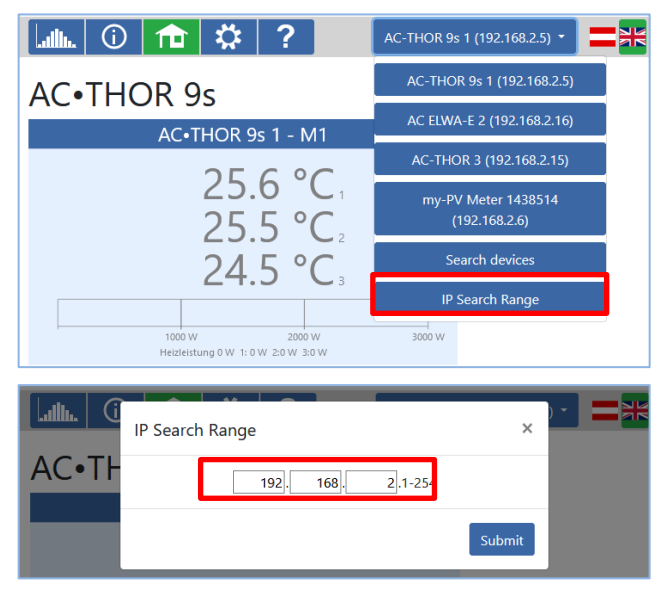

#### <span id="page-36-2"></span>Inicio (Página de inicio)

## 而

La página de inicio de AC•THOR ofrece la misma información en el navegador web que la pantalla de inicio en la visualización. La navegación a través de la barra de herramientas

también se realiza de la misma manera. Encontrará más información en el capítulo "Elementos de funcionamiento y visualización".

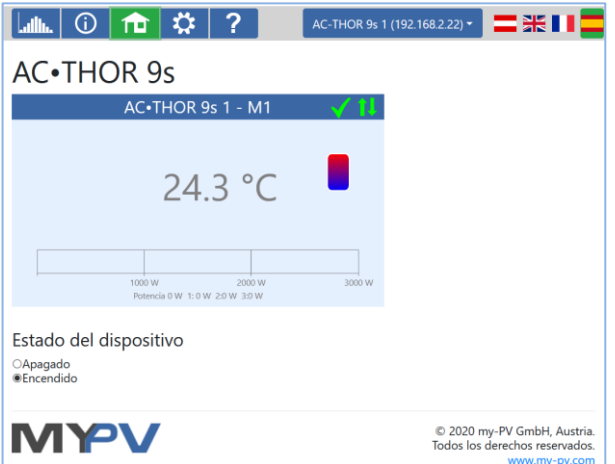

El control de la carga se puede desconectar con el estado "Off" (apagado) del dispositivo.

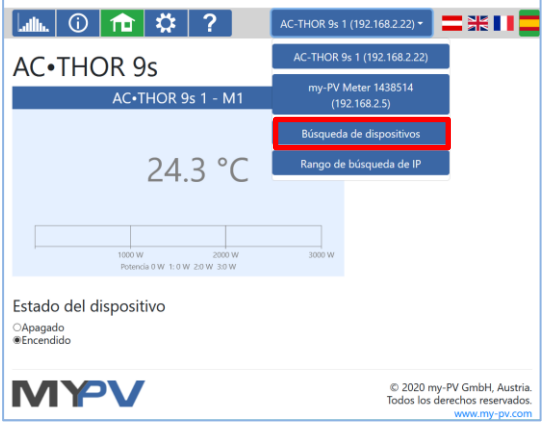

Una rápida selección en la esquina superior derecha permite el acceso directo a la Interfaz Web desde otros dispositivos my-PV de la red. El botón "Buscar Dispositivos" escanea la red en busca de dispositivos my-PV.

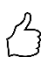

CONSEJO: Si la búsqueda de dispositivos no produce ningún resultado, la dirección IP también se puede introducir manualmente en la línea de dirección del navegador web.

URL: … / my-PV Websetup 00XXX.XX.html**?ip=***XXX***.** *XXX***.** *XXX***.** *XXX*

Hay que tener en cuenta que las opciones de apariencia y configuración pueden cambiar con las versiones actualizadas del software.

#### <span id="page-37-0"></span>Registrador de datos

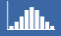

El registrador de datos de AC•THOR ofrece la misma información en el navegador web que el registrador de datos en la pantalla. Los valores y el período de tiempo pueden seleccionarse utilizando la barra de menú situada encima del diagrama. Encontrará más información en el capítulo "Elementos de funcionamiento y visualización".

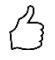

CONSEJO: Mueva el ratón sobre las barras. ¡Esto mostrará los valores numéricos exactos!

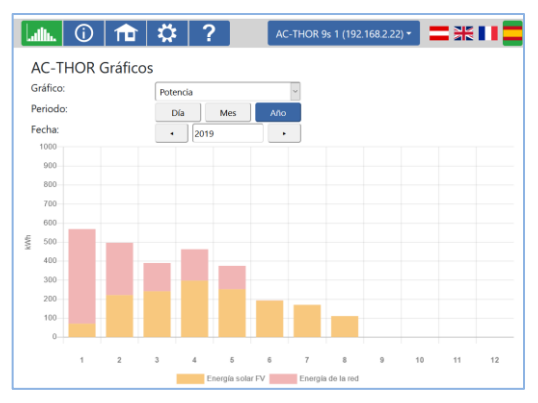

Las barras naranjas muestran la proporción de energía que proviene de la fotovoltaica; las rojas, la proporción de la protección de la temperatura opcional.

#### <span id="page-39-0"></span>Información de estado

### $\odot$

La información de estado del navegador web contiene más detalles que los de la pantalla del AC•THOR. Podrá encontrar más información en el capítulo "Información de estado en la pantalla". Esta descripción varía según el modo de funcionamiento y la aplicación.

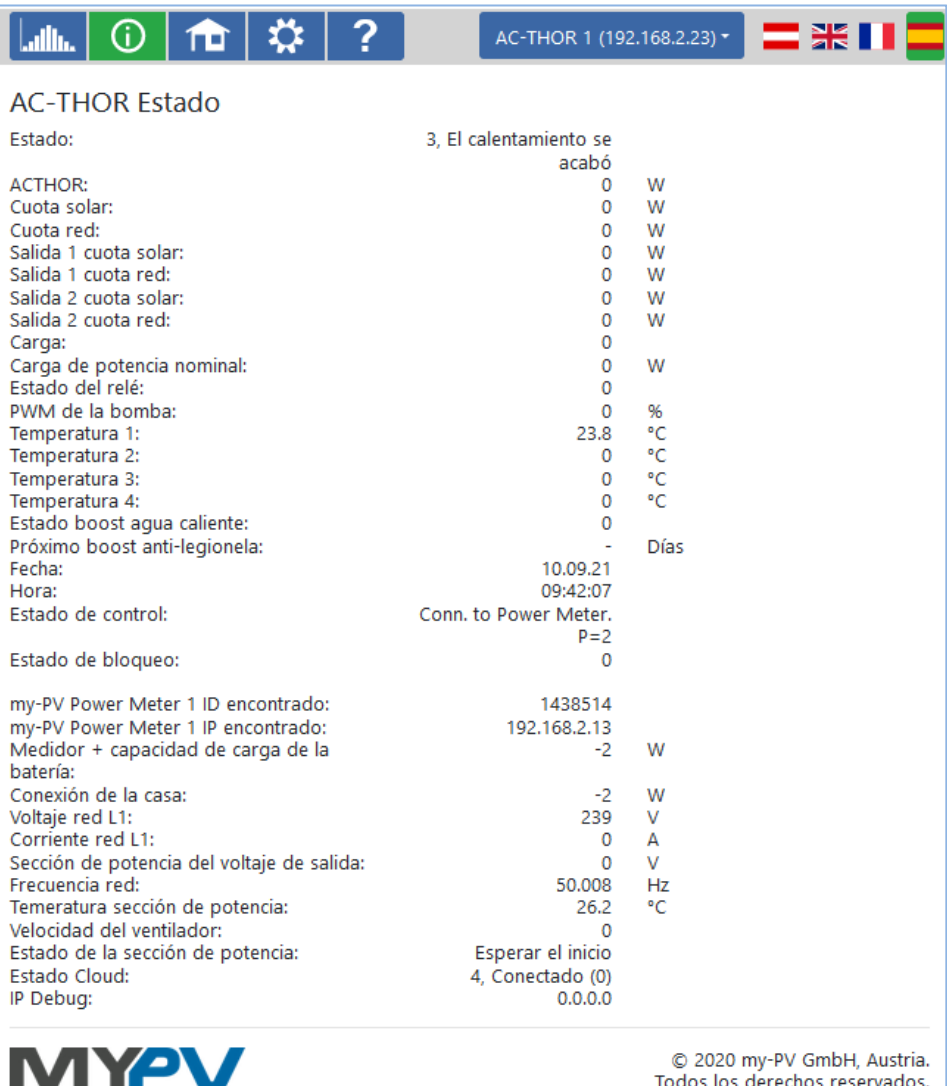

Todos los derechos reservados. www.my-pv.com

#### <span id="page-40-0"></span>**Aiustes**

巻

Las opciones de configuración del navegador web son ligeramente más amplias que las de la pantalla del AC•THOR. Véase el siguiente apartado "Ajustes especiales en la Interfaz Web".

Encontrará una explicación de los demás ajustes generales del dispositivo en el capítulo "Ajustes generales".

En el capítulo "Modos de funcionamiento," encontrará una explicación de los demás ajustes específicos del dispositivo para los diferentes modos de funcionamiento.

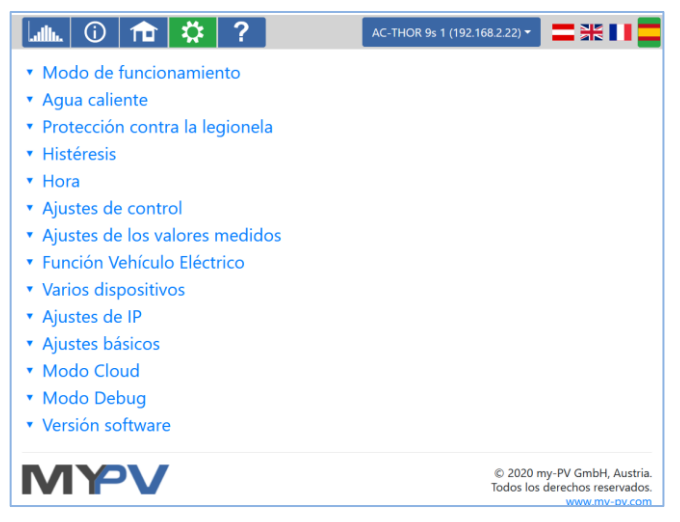

La elección de las opciones de ajuste varía según el modo de funcionamiento.

#### <span id="page-40-1"></span>Opciones especiales de configuración en la Interfaz Web

Los siguientes ajustes del dispositivo solo son posibles en la interfaz web y no se pueden realizar en la pantalla del AC•THOR.

#### <span id="page-40-2"></span>Ajustes especiales para el modo de funcionamiento M3 (6 kW/18 kW)

Los siguientes parámetros se pueden configurar en el modo de funcionamiento M3 (6 kW/18 kW) en la interfaz web.

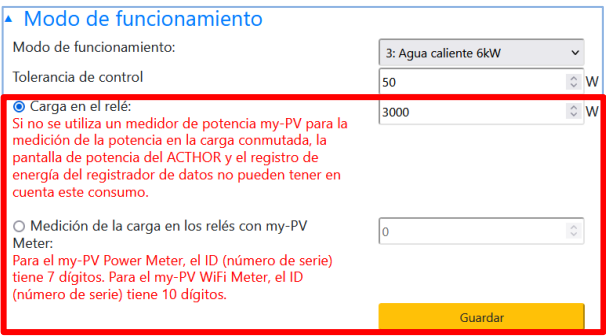

**Tolerancia de control**: este valor define la sensibilidad de respuesta del relé del AC•THOR a cambios en la especificación de salida. A través del relé, se conmuta el segundo elemento calefactor.

**Carga en el relé:** el rango de control del AC•THOR se amplía con este valor umbral ajustable. Cuando se alcanza el valor umbral, se enciende la carga en relé y el AC•THOR comienza a regular de nuevo a la carga regulada desde 0 vatios.

**Medición de la carga en los relés con my-PV Meter:** como alternativa a la definición estática de la carga en el relé, esta también se puede medir con un medidor de potencia my-PV. Para ello, se debe introducir el ID del medidor de potencia my-PV que encontrará en el dispositivo.

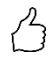

CONSEJO: si el control de AC•THOR también se realizar con un medidor de potencia my-PV (recomendado), se debe asignar una dirección IP estática y seleccionar el tipo de control "my-PV Meter Manual". De lo contrario, el AC•THOR podría confundir la fuente de señal!

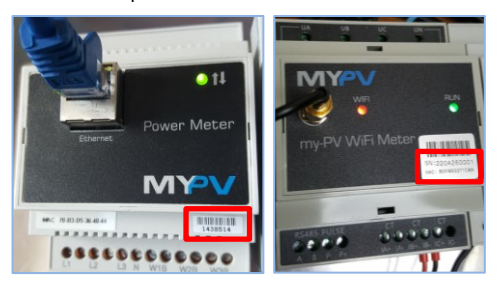

### <span id="page-41-0"></span>Puntos de salida de legionela (solo para AC • THOR 9s)

Con el AC•THOR 9s, se puede hacer una selección de las salidas de carga a utilizar en el programa de prevención de la legionela en la interfaz web. Las tres salidas vienen activadas de fábrica.

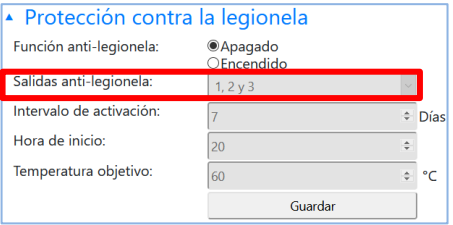

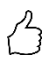

CONSEJO: Si, por ejemplo, se utilizan 3 elementos calefactores monofásicos y solo uno de ellos se encuentra en un acumulador de agua potable, ¡solo es aconsejable utilizar el programa de prevención de la legionela en este elemento calefactor!

### <span id="page-42-0"></span>Aiustes de control

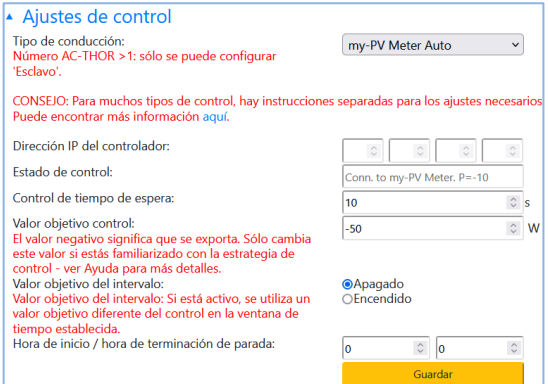

En esta sección, se elige la fuente de la señal para el AC-THOR.

 $\Delta$  Solo se puede seleccionar un tipo de control si el AC-THOR tiene el dispositivo número 1 predeterminado de fábrica. Véase "Ajustes básicos".

La función "**Valor objetivo del intervalo**" hace que el AC•THOR cambie automáticamente el valor objetivo del control a otro valor objetivo ajustable durante una duración determinada en un intervalo de tiempo ajustable. Esto puede garantizar que otras aplicaciones con control de excedentes regulado no se vean privadas de la energía excedente de la aplicación my-PV.

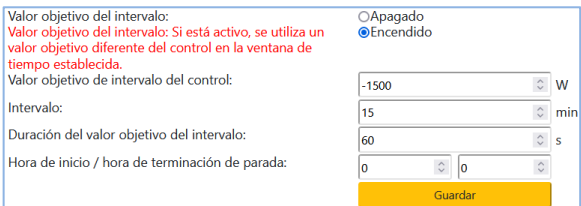

Esto incluye, por ejemplo, las estaciones de carga para coches eléctricos que no están conectadas ni directa ni indirectamente a my-PV. Por lo tanto, my-PV establece -1500W como estándar para el valor objetivo del intervalo. Esto corresponde a la potencia de carga mínima de muchos coches eléctricos.

Encontrará una explicación más detallada en el apartado "Compatibilidad con la estación de carga sin gestión de energía compartida" en el capítulo "Función del E-car".

La función "**Bloqueo**" (Block) permite definir un período de tiempo durante el cual el AC-THOR no debe estar en funcionamiento. A diferencia de los dos marcos de tiempo para el agua caliente, se puede asegurar la transición al día siguiente natural (la hora de inicio es superior a la hora de parada). Esta función se puede utilizar, por ejemplo, para dar tiempo a una batería existente para que se cargue y para calentar el agua con menos prioridad.

El bloqueo bloquea el control de excedentes, así como el respaldo de temperatura opcional a través del generador de calor conectado. También se aplica a la carga conmutada en el modo de funcionamiento M3.

El tiempo de bloqueo no se aplica al ajuste opcional de la seguridad de la temperatura a través del relé, ni a la carga externa en el modo de funcionamiento M4, ni tampoco a la función eauto.

 $\bigwedge$  Los cambios en los ajustes de tiempo tardan un minute en ser efectivos.

Con los modos de control "**Modbus RTU configurable**" y "**Modbus TCP configurable**", el AC-THOR extrae la potencia de alimentación o de referencia de un inversor o de un medidor Modbus. Los registros de comunicación necesarios se establecerán de acuerdo con la descripción del fabricante.

¡En el "**Modbus TCP ajustable**", la señal de control se recibe a través de la red (RJ45, Ethernet)!

¡En el "**Modbus RTU ajustable**", la señal de control se recibe a través de Modbus RTU (RS485, A B GND)! Este sistema de control también se configura a través de la interfaz web. Por lo tanto, al menos para la puesta en marcha, es necesario un acceso a la red temporalmente, ¡pero este puede eliminarse después de la configuración!

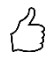

CONSEJO: En la actualidad, un simple rúter de red es parte de las herramientas normales de trabajo. Si siempre tenemos nuestro propio rúter a mano, no dependeremos del acceso en el sistema del cliente. No se requiere una conexión a Internet.

El ID del dispositivo debe configurarse según el dispositivo externo.

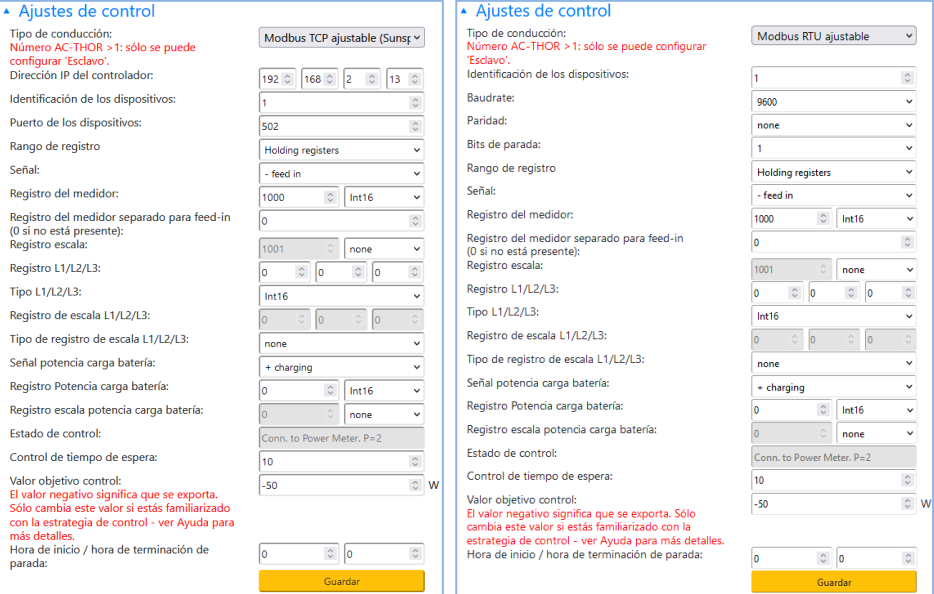

Descripción de los tipos de datos:

 $Int16$ Int16-nc 16-bit integer value, two's complement representation 16-bit integer value, magnitude sign representation (1st bit = sign)

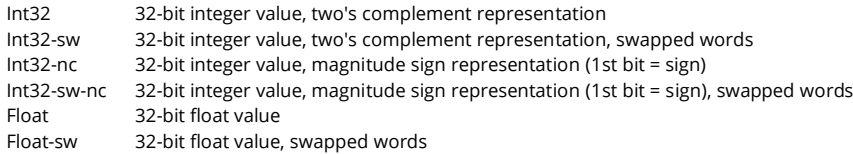

Actualmente, estos tipos de control no están homologados para sistemas híbridos con acumulador de baterías.

Con el ajuste "Modbus TCP configurable (Sunspec, etc.)", la dirección IP de la fuente de la señal no debe cambiar durante el funcionamiento (por ejemplo, a través de un rúter DHCP); de lo contrario el AC•THOR pierde la señal de control.

Cuando se controla mediante un inversor, se requiere un contador de alimentación en el sistema. De lo contrario, la consulta del inversor no proporciona ningún dato.

 $\Delta$  Le pedimos que comprenda que no podemos hacer ningún tipo de asistencia vinculante para productos de terceros. Si tiene preguntas sobre productos externos, póngase en contacto con la asistencia técnica de la empresa correspondiente.

 $\blacktriangle$  Es posible que se necesiten parámetros de control adicionales para el funcionamiento con baterías. En este caso, póngase en contacto con la asistencia técnica de my-PV.

#### <span id="page-44-0"></span>Aiustes de medición

Como opción, se pueden consultar otras mediciones en el sistema además de la medición del exceso de FV (véase Ajustes de control) mediante dispositivos de medición compatibles y visualizarlos en la plataforma de datos my-PV.LIVE. Las variables disponibles son la energía fotovoltaica, la energía de la batería, la energía de la estación de la estación de carga y la energía de la bomba de calor.

¡Estos valores medidos no son relevantes para el funcionamiento normal del dispositivo my-PV!

Si utiliza el medidor de potencia my-PV para registrar datos, debe introducir el ID (número de serie) que aparece en el dispositivo.

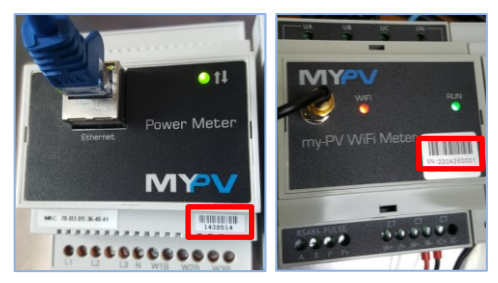

Si los valores medidos provienen de un inversor o de un medidor Modbus, los registros de comunicación necesarios se establecerán de acuerdo con la descripción del fabricante.

 $\overline{\bf{A}}$  El registro de datos solo funciona a través de la red, ¡no a través de Modbus RTU!

 $\blacktriangle$  Le pedimos que comprenda que no podemos hacer ningún tipo de asistencia vinculante para productos de terceros. Si tiene preguntas sobre productos externos, póngase en contacto con la asistencia técnica de la empresa correspondiente.

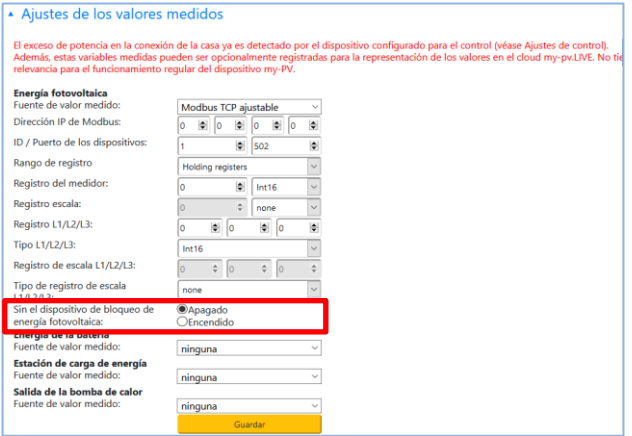

#### **Energía fotovoltaica**

En el punto de medición "Energía fotovoltaica" es posible bloquear el dispositivo my-PV si el inversor no produce energía. La función para garantizar la temperatura opcional no se verá afectada por esto.

#### **Estación de carga de energía**

Si se utiliza la función de control "Valor objetivo de intervalo" (véase el capítulo "Ajustes de control") y se consulta también el punto de medición "Potencia de la estación de carga", es posible definir aquí una duración adicional del valor objetivo de intervalo. El valor objetivo del intervalo se amplía así con esta duración adicional, siempre que la potencia en la estación de carga sea al menos superior a 500W al final del primer intervalo.

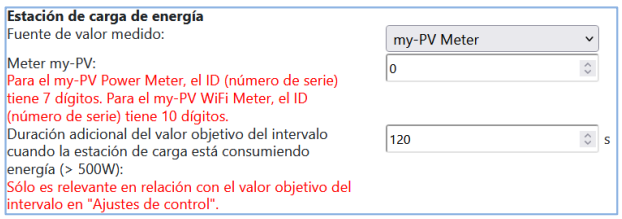

El efecto positivo de esto es que el tiempo del valor objetivo más alto del control puede acortarse significativamente. Se regula de nuevo al valor objetivo original más rápidamente, lo que a su vez garantiza un mayor autoconsumo.

### <span id="page-46-0"></span>**Función Vehículo Eléctrico**

Aunque my-PV no produce estaciones de recarga, existen varias opciones de compatibilidad.

 $\frac{1!}{2!}$  La Función Vehículo Eléctrico debe utilizarse únicamente para la compatibilidad directa!<br>A Función Vehículo Eléctrico Función de carga Vehículo Eléctrico: **O**Apagad OEncendido Guardar

#### **Compatibilidad directa con la estación de carga**

Existe una compatibilidad directa si my-PV se encarga también de la gestión energética del polo de carga. Sin embargo, hay que tener en cuenta que los controladores de potencia de my-PV sólo pueden modular la potencia en los calentadores eléctricos. Esto significa que nunca asumen la modulación de la potencia de la estación de carga. Sin embargo, el sistema de gestión de la energía puede mostrar el excedente fotovoltaico disponible en la estación de carga. En cuanto la corriente de carga disponible supera el límite de 6 amperios, el poste de carga puede ajustar la potencia para la carga del vehículo en consecuencia. Aunque my-PV no se considera un fabricante de Smarthome, este tipo de gestión energética es posible con algunos tipos de la marca Keba.

Puede encontrar más información sobre las estaciones de carga directamente compatibles **[aquí](https://www.my-pv.com/de/info/kompatible-hersteller)**.

#### **Compatibilidad indirecta con la estación de carga**

La compatibilidad indirecta ya existe cuando un sistema de gestión de la energía de nivel superior tiene el control de todos los consumidores. Por ejemplo, si un smarthome es capaz de controlar una estación de carga además de proporcionar energía a my-PV. En algunos casos, estos sistemas también permiten priorizar las diferentes aplicaciones. Algunos ejemplos de esta compatibilidad indirecta son el SMA Sunny Home Manager, el E3DC o el Solar-Log. En este caso, el dispositivo my-PV no tiene nada que ver con el poste de carga. Desde el punto de vista de my-PV, el fabricante de wallbox openWB también entra en la categoría de gestión de energía de nivel superior, porque toda la estrategia de control y regulación de los consumidores recae en openWB; los dispositivos de my-PV sólo reciben la potencia de salida.

Con la compatibilidad indirecta y directa, un sistema inteligente coordina las aplicaciones de calor de my-PV y el poste de carga. Pero también hay una tercera posibilidad.

#### **Compatibilidad con la estación de carga sin gestión común de la energía**

Se trata del caso en el que existen ambas aplicaciones, pero no interactúan de forma inteligente entre sí mediante ninguna gestión de la energía. Este es el caso cuando, por ejemplo, un fabricante de inversores puede controlar su propia estación de carga con energía solar, pero no ha implementado la aplicación my-PV como parte de la gestión de la energía en su sistema de control. En este caso, my-PV existe como un controlador independiente casi paralelo a él y utiliza el excedente fotovoltaico según la medición de la potencia de la conexión de la casa. Puede ocurrir que la aplicación my-PV no deje ningún excedente para el poste de carga.

No obstante, se da una coordinación de la interacción con la estación de carga con el AC ELWA-E desde el firmware 00205.00 y con el AC-THOR desde el firmware a0020800. La explicación se encuentra en el apartado "Valor objetivo del intervalo" en el capítulo "Ajustes de control", así como en el apartado "Rendimiento de la estación de carga" en el capítulo "Ajustes del valor medido".

#### <span id="page-47-0"></span>Múltiples dispositivos (Multi-Mode)

Se pueden utilizar varios AC ELWA 2, AC ELWA-E, AC•THOR Y AC•THOR 9S en una red. El funcionamiento se basa en el principio *Master/Slave*.

 $\bigwedge$  Cuando se utilizan varios dispositivos, hay que tener en cuenta lo siguiente:

- Todos los dispositivos deben estar conectados al rúter mediante un cable de red.
- Solo podrá asignarse un *Master* a una fuente de señal y viceversa.
- Es posible un máximo de 10 *Masters* por *Slave*.
- Todos los *Slaves* de la red deben tener números de dispositivo diferentes, incluso si están asignados a diferentes *Masters*.
- **Las direcciones IP permanentes deben asignarse a todos los dispositivos.** Esto se puede hacer de tres maneras:
	- o En la interfaz web del dispositivo correspondiente (véase Ajustes IP)
	- o En el AC•THOR, también en la pantalla
	- o En el rúter (recomendado)

#### **Ajustes en los** *Slaves*

Solo hay que definir los números de dispositivos en los *Slaves*. Todos los demás ajustes solo son necesarios en el *Master*.

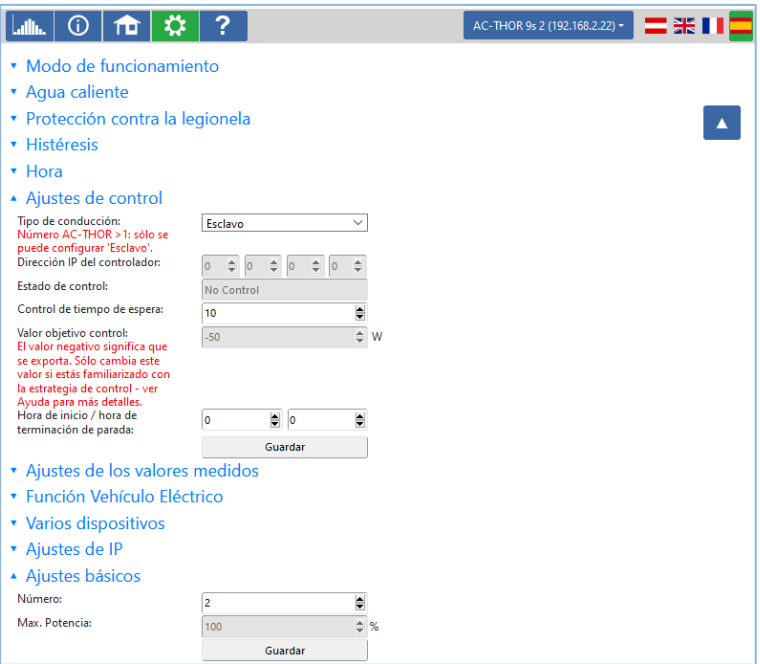

Desde que se haya realizado una asignación, no es posible ni necesario realizar más entradas en las opciones de control. El campo de dirección IP está desactivado y aparece *Slave* en el campo Tipo de control.

Después de una búsqueda de dispositivos en la selección rápida en la parte superior derecha, el *Slave* aparece con el número ajustado. Aquí se puede cambiar entre los dispositivos.

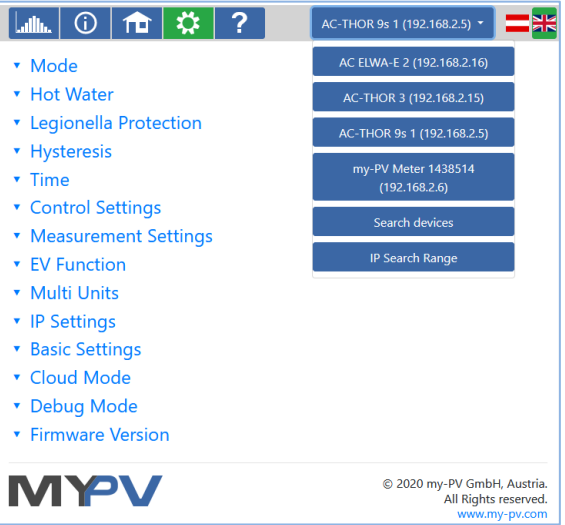

#### **Ajustes en** *Master*

La siguiente vista en la configuración solo aparece para dispositivos con el número de dispositivo 1 (=*Master*):

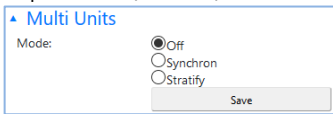

Para realizar los ajustes de varios dispositivos en el *Master*, primero debe elegir entre carga **síncrona** y carga **estratificada**. En la carga síncrona, la potencia se distribuye uniformemente entre el *Master* y sus *Slaves*. En la carga estratificada, los dispositivos se controlan uno tras otro en función de su número hasta que se alcanza la temperatura objetivo configurada.

Después de la selección, empiece a "Buscar *slaves*" y active los dispositivos deseados. A continuación, guarde los ajustes.

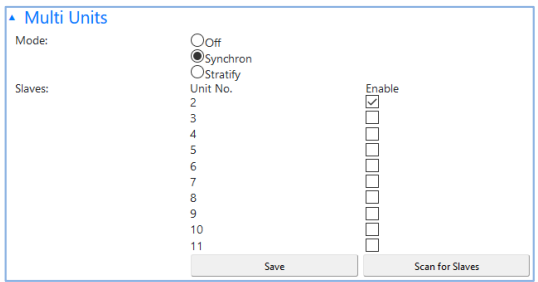

 $\overline{\Delta}$ El proceso de escaneado se ejecuta a través del puerto UDP 16124. Los cortafuegos (o la configuración especial del rúter) pueden impedir que se encuentren otros dispositivos.

### <span id="page-49-0"></span>Modo nube

Si su dispositivo tiene una clave de dispositivo, se puede realizar una conexión a la plataforma de datos **live.my-pv.com**. La encontrará en las instrucciones de montaje adjuntas.

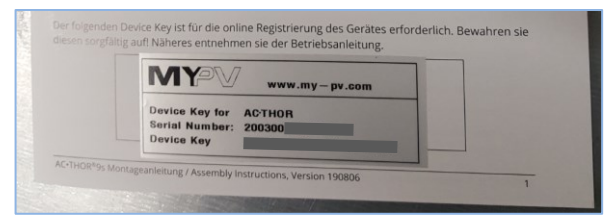

#### Active el modo nube y guarde la configuración.

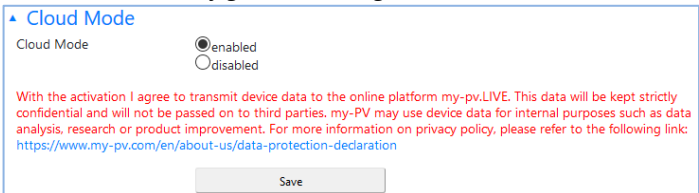

Vaya al sitio web **live.my-pv.com** e inicie sesión o regístrese como nuevo usuario.

CONSEJO: Si se registra con una nueva cuenta, recibirá un correo electrónico con un enlace de confirmación. Si este no aparece en su bandeja de entrada, puede que esté en su carpeta de correo no deseado.

#### **Privacidad**

La información sobre la política de privacidad se puede encontrar en www.my-pv.com.

#### <span id="page-49-1"></span>Modo debug (corrección de fallos)

Para facilitar el análisis de posibles problemas de conexión, puede activar un modo debug en coordinación con nuestro equipo de asistencia técnica.

#### <span id="page-49-2"></span>Ayuda

En la interfaz web, el botón lleva al manual de instrucciones en línea que corresponde a la versión de firmware instalada en cada caso.

#### <span id="page-49-3"></span>Control de frecuencia  $\overline{7}$ .

#### <span id="page-49-4"></span>Explicación

Con esta fuente de señal, un generador de calor en una red autónoma de CA recibe continuamente exceso de energía fotovoltaica. La potencia del AC•THOR se suministra al dispositivo por un inversor de batería cambiando la frecuencia de la red a través de la conexión a la red eléctrica. ¡No hace falta cableado para la comunicación!

En cuanto se selecciona el control de frecuencia como fuente de señal, el valor medido se muestra en la pantalla en la parte inferior derecha encima del botón de ayuda.

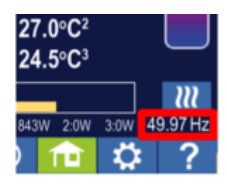

 $\overline{\bf{A}}$  <sub>i</sub>En el modo de funcionamiento de garantía, se espera que la batería se descargue!

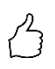

TIPP: Con varios AC•THOR, se pueden especificar diferentes rangos de frecuencia. ¡Esto significa que es posible priorizar varios generadores de calor incluso sin configurar el modo múltiple!

#### <span id="page-50-0"></span>Ajustes específicos para el control de frecuencia

#### **Frecuencia**

El rango de frecuencia en el que se emite la potencia ajustable continuamente se puede cambiar. Un rango entre 45 y 65 Hz está disponible como límite inferior (sin potencia) y límite superior (potencia máxima). La configuración de fábrica es de 50 Hz y 51 Hz. ¡El rango de frecuencia debe ser de al menos 0,5 Hz!

#### **Potencia máxima**

En este modo de funcionamiento, es muy importante introducir la potencia máxima de la carga térmica, por lo que esta opción de configuración aparece aquí en la segunda posición y también en la posición normal de los ajustes. Puede obtener más información en "Ajustes generales".

#### <span id="page-50-1"></span>8. Entrada libre de potencial para control externo

#### **Control con tensión de 3,3 - 24 V DC de fuente externa**

El AC•THOR también puede gestionarse a través de una señal PWM externa con potencia variable. La entrada de señal correspondiente se encuentra en el conector de 8 pines al que también está conectado el sensor de temperatura.

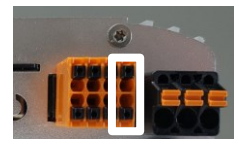

Este control es independiente del modo de operación seleccionado. Si hay una señal PWM presente, se anulan todas las demás señales de control que puedan estar disponibles a través de una red. Si se configura el modo de mecanismo de seguridad por excesiva temperatura en el AC•THOR, este sigue siendo válido.

Cuando se utilizan varios AC-THOR, se requiere una señal PWM separada por cada dispositivo. ¡El modo múltiple no es posible en este modo de control!

En cuanto haya una señal PWM, esta se mostrará en porcentaje en la parte inferior derecha de la pantalla y encima del botón de ayuda.

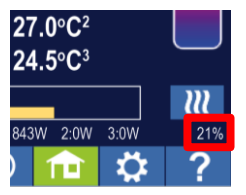

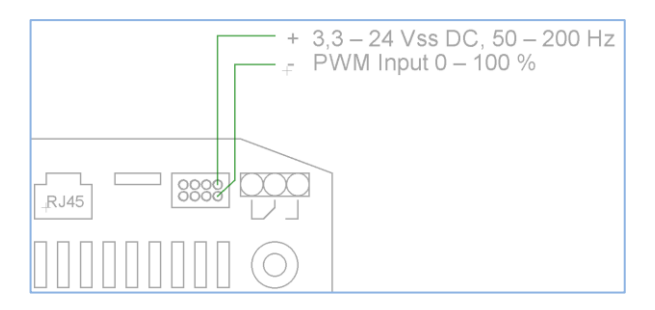

¡Tenga en cuenta la polaridad de la corriente continua!

 $\overline{\Delta}$  Sin un sensor de temperatura, el AC•THOR no se apagar. ¡Esto se debe hacer por medio de la fuente de señal externa o a través de la desconexión del termostato!

#### **Control con contacto libre de potencial**

El AC•THOR también puede funcionar de forma estable con la máxima potencia a través de una señal externa.

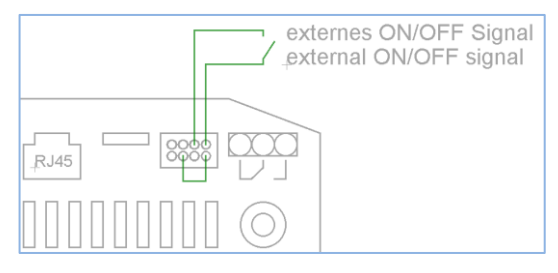

#### <span id="page-51-0"></span>9. Conexión Modbus RTU para control externo

 $\langle \cdot | \cdot \rangle$  ;Utilice cables de par trenzado apantallado!

 $\blacktriangle$  :El bus RTU debe estar equipado con una resistencia de terminación de 120 ohmios! (No incluido en el producto incluido en la entrega)

¡Cuando se controla mediante Modbus RTU, no se puede utilizar el modo de funcionamiento M7!

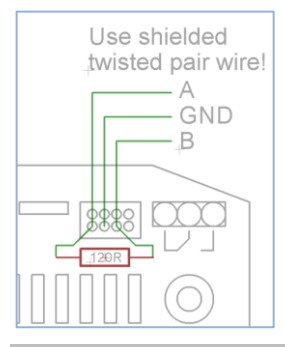

#### <span id="page-52-0"></span>Actualización del firmware  $10<sub>1</sub>$

#### <span id="page-52-1"></span>Actualización desde el servidor

¡Se requiere acceso a Internet!

#### <span id="page-52-2"></span>Actualización manual

Pantalla - Ajustes - Ajustes de fábrica:

Compruebe si hay nuevos FW: Inicie la verificación de actualización manualmente. Si hay una nueva versión disponible, se guardará en la tarjeta SD. Este proceso dura varios minutos. Durante este tiempo, el AC•THOR puede funcionar con normalidad.

Inicie la actualización del firmware: Si hay una nueva versión de software disponible en la tarjeta SD, la actualización se puede iniciar manualmente. Después de la actualización, el dispositivo se reiniciará automáticamente.

Inicie la actualización de Power FW: Si la tarjeta SD dispone de una versión de software más reciente para la unidad de potencia, la actualización puede iniciarse manualmente. Después de la actualización, el dispositivo se reiniciará automáticamente. Con el AC•THOR 9s, se inicia la actualización para ambas unidades de potencia.

#### <span id="page-52-3"></span>Actualización con tarieta SD

Esta opción está disponible para sistemas sin acceso a Internet. Es necesaria la coordinación con nuestro equipo de asistencia técnica. Para ello, envíenos el número de serie de 16 dígitos a

#### **[support@my-pv.com](mailto:support@my-pv.com)**

¡No extraiga nunca la tarjeta SD durante el funcionamiento!

¡Nunca intercambie la tarjeta SD entre los dispositivos! Esta contiene datos específicos del número de serie.

#### <span id="page-52-4"></span> $11<sub>1</sub>$ Códigos de estado

AC•THOR: 0 ... Apagado

. 1-8.... Inicio del dispositivo

9. Funcionamiento

#### >=200 estados de error en la unidad de potencia

#### AC•THOR 9s: 0-15 .... estados internos con fines de apoyo

>=200 estados de error en la unidad de potencia 9s

#### <span id="page-53-0"></span> $12<sub>1</sub>$ Sensor de temperatura: Asignación y función (solo para AC • THOR 9s)

#### Asignación de sensores:

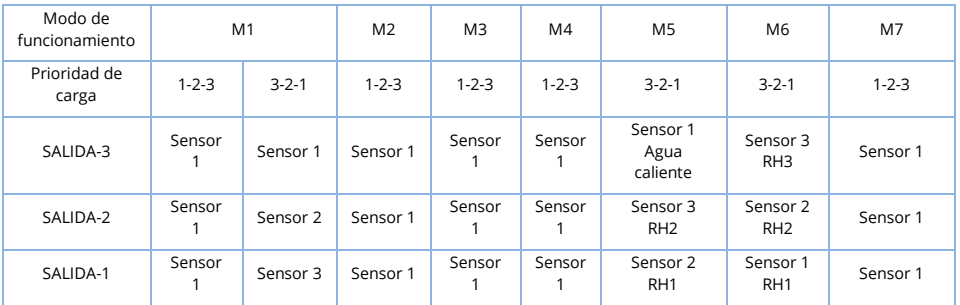

#### Función del sensor:

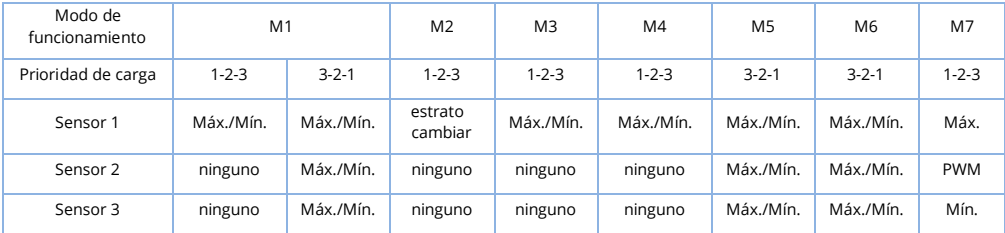

#### <span id="page-53-1"></span> $1.3$ Error en los sensores de temperatura

- 0° Rotura del sensor
- 85° Interrupción de datos en sensor de temperatura

#### <span id="page-53-2"></span> $14.$ Mensajes de error en la pantalla

Los mensajes de error solo se muestran en la pantalla de inicio de la pantalla. No hay visualización en la interfaz web.

- Error 101 No se detecta ninguna fase en el contacto medio del relé
- Error 102 Sensor de temperatura 1 necesario para mecanismo de seguridad de agua caliente. ¡Compruebe si se ha activado el sensor!
- Error 103 Sensor de temperatura 1 necesario para este modo de funcionamiento. ¡Compruebe si se ha activado el sensor!
- Error 104 Se necesita el sensor de temperatura 1 para la calefacción. ¡Compruebe si se ha activado el sensor!
- Error 105 Sensor de temperatura 1 necesario para el agua caliente. ¡Compruebe si se ha activado el sensor!

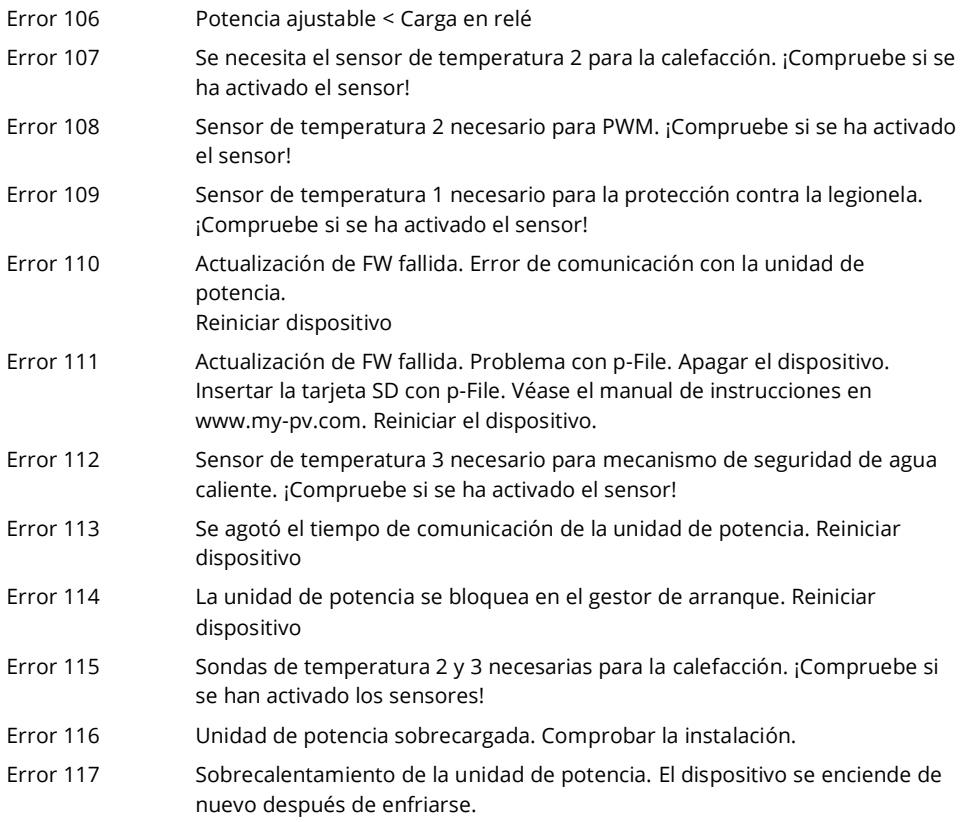

#### <span id="page-54-0"></span>15. Señales de error del logotipo de AC · THOR

- 1x parpadeo ▶ Error de tarjeta SD
- 2x parpadeo ▶ Firmware defectuoso
- $3x$  parpadeo  $\blacktriangleright$  Error de pantalla

my-PV GmbH Betriebsstrasse 12, 4523 Neuzeug www.my-pv.com

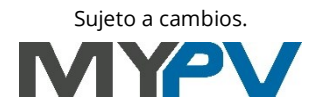